# VPN AnyConnect تانايب رورم ةكرح نيوكت Client U-turn ىلع ASA 9.x

# تايوتحملا

ةمدقملا <u>ةيساس ألل تابلطتملا</u> تابلطتملا ةمدختسملا تانوكملا <u>ةيساس أ تامولءم</u> ةدحو ىلإ ليوحتلل دعب نع لوصولا رورم ةكرح نيوكت AnyConnect VPN Client for Public Internet VPN ىلع لاثم نيوكت اصعلا ةكبشلل يطيطختلا مسرلا (6)7.1 رادصإلا ASDM عم (2)9.1 رادصإلا ASA تانيوكت CLI يف ليكشت (2)9.1 رادصإلا ASA هعضوم يف TunnelAll نيوكت عم VPN AnyConnect ءالمع نيب لاصتالاب حامسلا ةكبشلل يطيطختلا مسرلا (6)7.1 رادصإلا ASDM عم (2)9.1 رادصإلا ASA تانيوكت CLI يف ليكشت (2)9.1 رادصإلا ASA ماسقنا قفن مادختساب AnyConnect VPN ءالمع نيب لاصتالاب حامس ل ةكبشلل يطيطختلا مسرلا (6)7.1 رادصإلا ASDM عم (2)9.1 رادصإلا ASA تانيوكت CLI يف ليكشت (2)9.1 رادصإلا ASA ةحصلا نم ققحتلا اهحالصإو ءاطخألا فاشكتسا ةلص تاذ تامولعم

# ةمدقملا

Cisco نم (ASA (فيكتلل لباقلا نامألا زاهج نم x9. رادصإ دادعإ ةيفيك دنتسملا اذه حضوي ويرانيس يطغي وهو .(VPN (ةيرهاظلا ةصاخلا ةكبشلا رورم ةكرح ليوحتب هل حامسلل .دعب نع لوصول| ءالمع نم رورمل| ةكرح هيجوت ةداعإ :يل|ت|ا نيوكتل|

نم امامت ةفـالتخم ةعومجم نييءتب مق ،ةكبشلIP يف IP نيوانع لخادت بنجتل :**ةظحالم** دعي .(x.x192.168. و x.x172.16. و x.x.x10. ،لاثملا ليبس ىلع) VPN ليمع ىلإ IP نيوانع .اهحالصإو ةكبشلا ءاطخأ فاشكتسال اديفم اذه IP ناونع ماظن

## U نارود وأ رعش رامسم

.هسفن نراقلا نأ جراخ تهجو كلذ دعب نأ ريغ ،نراق لخدي نأ رورم ةكرح VPN ل ديفم ةمس اذه ثيج يروحملا ليصوتلا ةينقت معدت VPN ةكبش ةكبش كيدل تناك اذإ ،لاثملا ليبس ىلع ةكرحب اهدحأ لصتي يكلف ،ةددحم ةديعبلا VPN تاكبش تناكو روحملا وه نامألا زاهج نوكي ي إي دي الله عن الله عن نام أل ا زاهج ي لإ ل قت ني ن أبجي ،اهب ثدحت ل امتي ي رخأ تان ايب رورم عن الله عنه من ن .اهب ثدحتلا متي يتلا ىرخألا ةكبشلا

.نراق هسفن لا جرخيو لخدي نأ رورم ةكرح تحمس to order in رمأ **traffic-security-same** لخدأ

ciscoasa(config)#**same-security-traffic permit intra-interface**

# ةيساسألا تابلطتملا

## تابلطتملا

:ليكشت اذه لواحت تنأ نأ لبق بلطتم اذه يفوتست تنأ نأ يصوي cisco

- .x9. رادصإلا ليغشت ىلإ ASA Hub نامأ زاهج جاتحي ●
- AnyConnect VPN ليمع ةمزح ليزنت :**ةظحالم**Cisco نم AnyConnect VPN 3.x ليمع ليمع خسنا .(طقف نيلجسملا عالمعلل) Cisco جمانرب ليءزنت نم (anyconnect-win\*.pkg) رتوي بمك ةزهجأ ي لا املي زنت بجي يت لو ،Cisco ASA Flash قركاذ ي ل لي مع تال اصت إمس ق عجار .ASA عم SSL VPN لاصتا ءاشنإل ةديءبال مدختسمل ا .تامولع مل انم ديزم ىلع لوصحلل ASA نيوكت ليلد نم AnyConnect VPN

## ةمدختسملا تانوكملا

:ةيلاتلا ةيداملا تانوكملاو جماربلا تارادصإ ىلإ دنتسملا اذه يف ةدراولا تامولعملا دنتست

- (2)9.1 ةغيص ةيجمرب ضكري نأ ASA Series 5500 Cisco●
- 3.1.05152 Windows ليغشتلا ماظنل Cisco نم VPN SSL AnyConnect ليمع رادصإ ●
- <u>ةيس|سألا VPN ةمظنا</u> لكل موعدم ليءغشت ماظن ليءشتب موقي رتويبمك زاهج ∙ [.ASA Cisco ةلسلس ،ةموعدملا](/content/en/us/td/docs/security/asa/compatibility/asa-vpn-compatibility.html#pgfId-213802)
- Cisco Adaptive Security Device Manager (ASDM)، رادصإلا 7.1)6(

.ةصاخ ةيلمعم ةئيب ي ف ةدوجوملI ةزەجألI نم دنتسملI اذه يف ةدراولI تامولعملI ءاشنإ مت تناك اذإ .(يضارتفا) حوسَمم نيوكتب دنتسملI اذه يف ةمدختسُملI ةزهجّألI عىمج تأدب .رمأ يأل لمتحملا ريثأتلل كمهف نم دكأتف ،ليغشتلا ديق كتكبش

# ةيساسأ تامولعم

نع نيمدختسملل نامألا زاهجب ةنمآلا SSL تالاصتإ Cisco نم VPN AnyConnect ليمع رفوي يف IP ناونع ل|خدإب دعب نع نومدختسملI موقي ،اقبسم هتيبثت مت ليمع دوجو نود .دعب نيوكت متي مل ام .VPN SSL تالاصتإ لوبقل اهنيوكت مت ةهجاو نم مهب صاخلا ضرعتسملا يف URL ناونع لاخدإ نيمدختسملا ىلع بجي **://**،**https** ىلإ بلطي **://http** هيجوتلا ةداعإل نامألا زاهج **://https** جذومنلا

اذإ .لوخدلا ليجست ةشاش ضرعيو ةهجاول كلتب ضرعتسمل لصتي ،URL ناونع للخدإ دعب. ةجاح يف هنأ يلء مدختسمل ا نامأل زاهج ددحو ،ةقداصمل|و لوخدل| لجس مدختسمل| ىفوتس| رت<code>ویبمكل</code>ا ليءغشت ماظن عم قباطتي يذلا ليمعلا لي زنتب موقي هنإف ،ليمعلا يلإ نمآ SSL لاص تا ءاش نإو هنيوكتو هسفن تيبثتب ليمعلا موقي ،ليزنتلا دعب .ديعبال ءاهنإ دنع (نامألا زاهج نيوكت ىلع كلذ دمتعي) هسفن تيبثت ءاغلإب موقي وأ ىقبيو موقي ،قيدصت لاب مدختسملا موقي امدنع ،اقبسم هتيبثت مت ليمع ةلاح يف.لاصتالا ليمعلا موقي امدنع.ةرورضلا بسح ليمعلا ةيقرتو ليمعلا ةعجارم صحفب نامألا زاهج لقنلا ةقبط نامأب لصتي هنإف ،نامألا زاهج مادختساب VPN SSL لاصتا ىلع ضوافتلاب لكاشم DTLS بنجتت .تانايبلا ططخمل (DTLS (لقنلا ةقبط نامأ اضيأ مدختسيو ،(TLS( تقولا تاقيبطت ءادأ نسحتو SSL تالاصتإ ضعبب ةنرتقملا يددرتلا قاطنلاو لوصولا نمز نكمي وأ نامأل| زاهج نم AnyConnect ليمع ليزنت نكمي.مزحل| تاريخأتل ةس|سحل| يلعفل|

لوح تامولعملا نم ديزمل .ماظنلا لوؤسم ةطساوب ديءبلا رتويبمكلا يلع ايودي هتيبثت [Mobility Secure AnyConnect Cisco لوؤسم ليلد](/content/en/us/td/docs/security/vpn_client/anyconnect/anyconnect410/administration/guide/b-anyconnect-admin-guide-4-10.html) ىلإ عجرا ،ايودي ليمعلا تيبثت ةيفيك مدختسمل مسا تامس وأ ةعومجملا جهن يلإ ادانتس اليمعلا ليزنتب نامأل زاهج موقي. [Client](/content/en/us/td/docs/security/vpn_client/anyconnect/anyconnect410/administration/guide/b-anyconnect-admin-guide-4-10.html) ليزنتل نامألا زاهج نيوكت كنكمي .لاصتالا ءاشنإب موقي يذلا مدختسملاب ةصاخلا متيس ناك اذإ ام لوح ديءبلا مدختسملا ةبلاطمل منيوكت كنڭمي وأ ،ايئآقلت ليمعل زاهج نيوكت كنكموك ،مدختسملا بجتسري مل اذا ،ةريخألا قلاحلا ي فو .ال مأ ليمعال لي زنت :ة**ظحالم**.لوخدلا ليءجست ةحفص ميدقتل وأ ةلءملا ةرتف دعب ليمعلا ليزنتل امإ نامألا متي يتلا IPv6 رورم ةكرحل ةبسنلاب .IPv4 دنتسملI اذه يف ةمدختسملI ةلثمألI مدختسن نم الدب 6IPv نيوانع مدختسأ نكلو اهسفن يه تاوطخلا نوكت ،ةدحو ىلإ اهليوحت

<sub>اذه ي</sub>فةدحو ىل| ليوحتلل دعب نع لوصول| رورم ةكرح نيوكت.IPv4 ةلدأ مُدختساً :ةَظحالَم.دنتْسملا اذه ي ف ةحضوملا تازيملا ني وكت تامولعم كل مّدقُت ،مسقلا اذه يف ةمدختسملا رماوألاً لوح تامولعملا نم ديزم ىلع لوصحلل <u>[رماوألا عجارم](https://www.cisco.com/c/ar_ae/support/security/asa-5500-series-next-generation-firewalls/products-command-reference-list.html)</u> نۍوكت ل|ثم يلء AnyConnect VPN Client for Public Internet VPN.مسقلا ةكبشلا دادعإ دنتسملا اذه مدختسى ةكبشلل يطيطختلا مسرلااص علI :يلاتلا

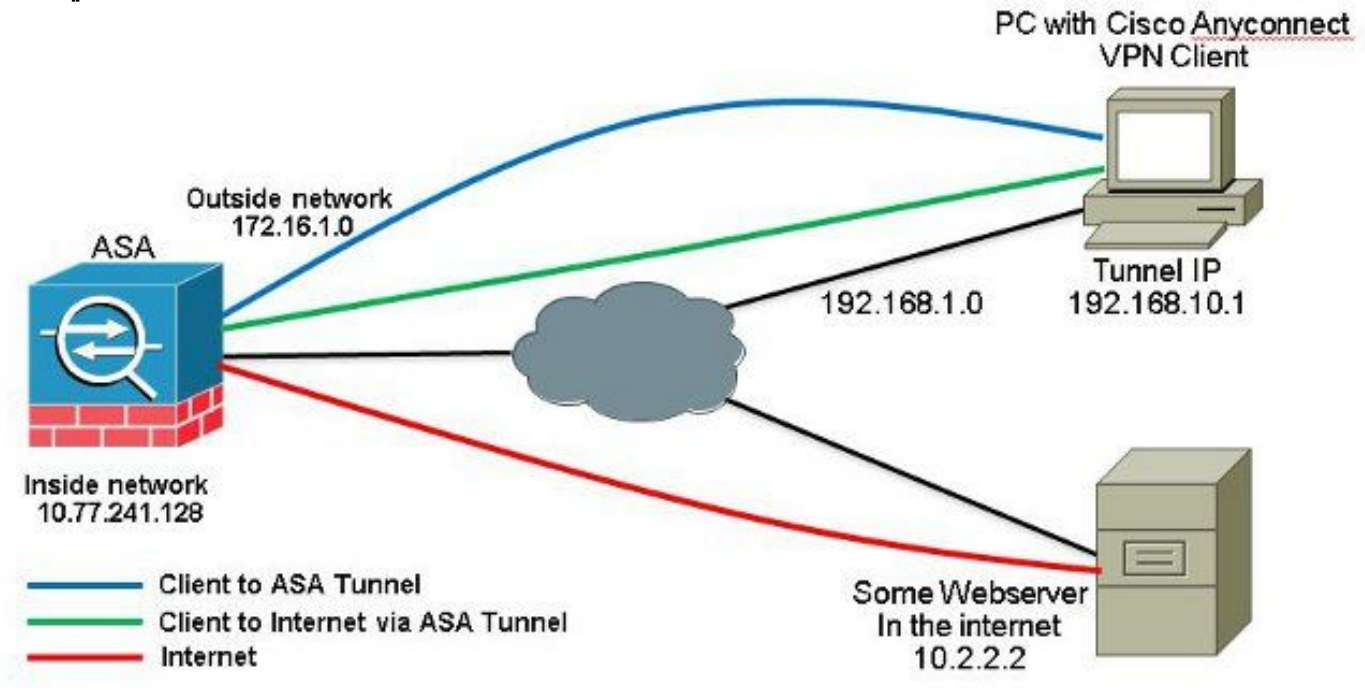

نيوكتلا نأ دنتسملا اذه ضرتفي(6)7.1 رادصإلا ASDM عم (2)9.1 رادصإلا ASA تانيوكت ىل| عجرا :ةظحالم.حيحص لكشب لمعيو لعفلاب ملامك| مت دق ،ةهجاولا نيوكت لثم ،يساسألا (2)8.0 رادصإلا يف :ةظحالم.ASDM ةطساوب ASA نيوكتب حامسلل [ةرادإلا ىلإ لوصولا نيوكت](/content/en/us/td/docs/security/asa/asa91/configuration/general/asa_91_general_config/admin_management.html) ءالمعلا نم ةيلاخلا (WebVPN (VPN SSL لمع تاسلج نم الك ASA معدي ،ثدحألا تارادصإلاو تارادص[ل| يف .ةيجراخل| ةهجاول| نم 443 ذف $\bar{\omega}$ ا ىلع دحاو نآ يف ASDM ل ةيرادإل| تاسلجلاو مل ام اهسفن ASA ةهجاو ىلع ASDM و WebVPN نيكمت نكمي ال ،(2)8.0 رادصإلا نم مدقألا [ASA ةهجاو سفن ىلع هنيكمت مت يذلا WebVPN و ASDM](/content/en/us/support/docs/security/adaptive-security-device-manager/118842-technote-asdm-00.html) عجار .ذفانملا ماقرأ رييغتب مقت a stick ىلع J SSL VPN ان تلكش steps in order to اذه تمتأ.تامولعملا نم ديزم يلع لوصحلل :ASA يف

راتخن **Configuration > Device Setup > Interfaces** ققحتو نم **Enable traffic between two or more hosts** 1.سفن لاخدإب VPN SSL رورم ةكرحل حامسلل رايتخالا ةناخ **interface same the to connected** .**Apply** رقنا .اهنم جورخلاو ةهجاولا

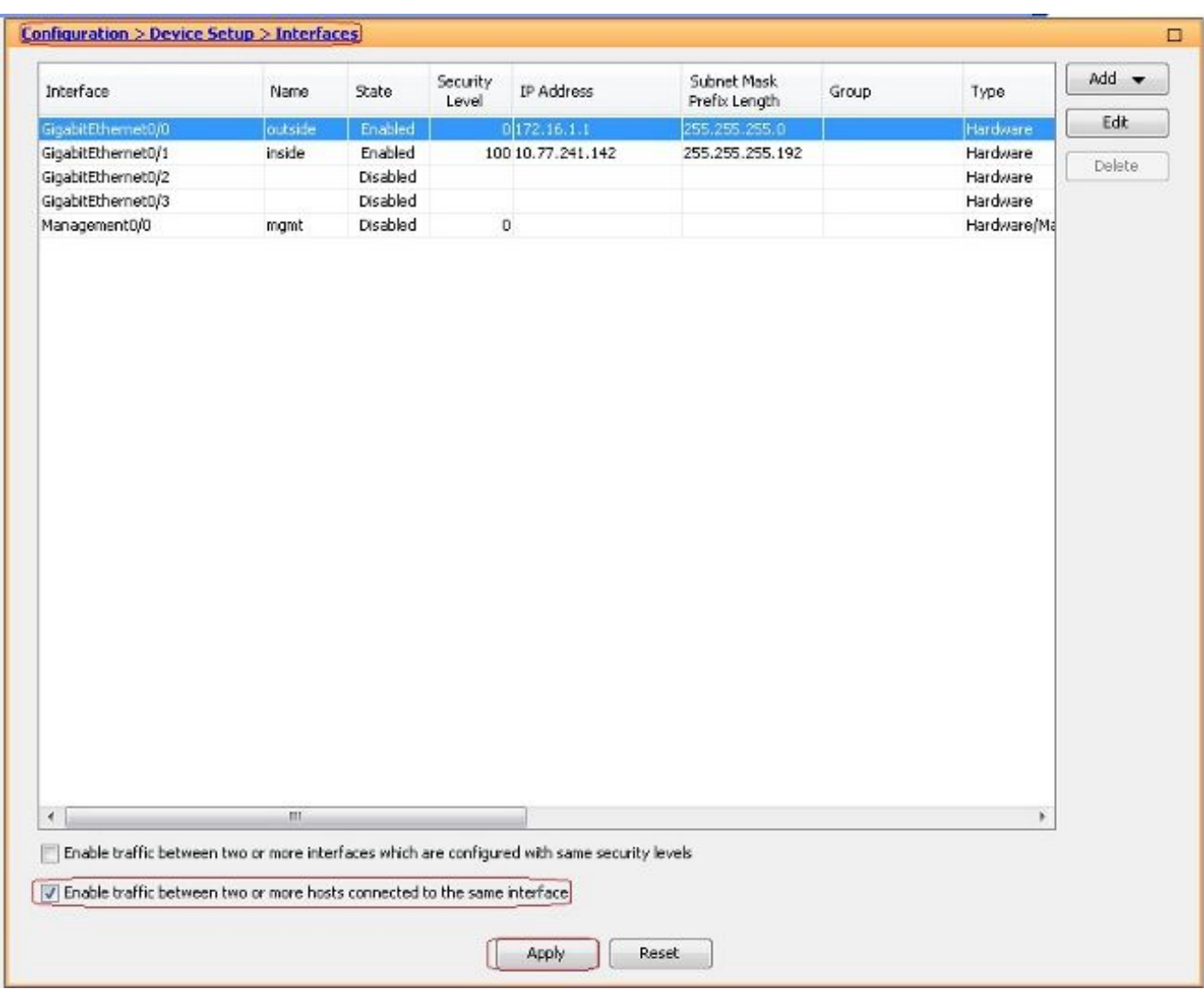

### :ئفاكم ليكشت CLI

*ciscoasa(config)#same-security-traffic permit intra-interface*

راتخن **Configuration > Remote Access VPN > Network (Client) Access > Address Assignment > Address Pools >** 2. **Add** in order to تقلخ ناونع ةكرب **vpnpool**.

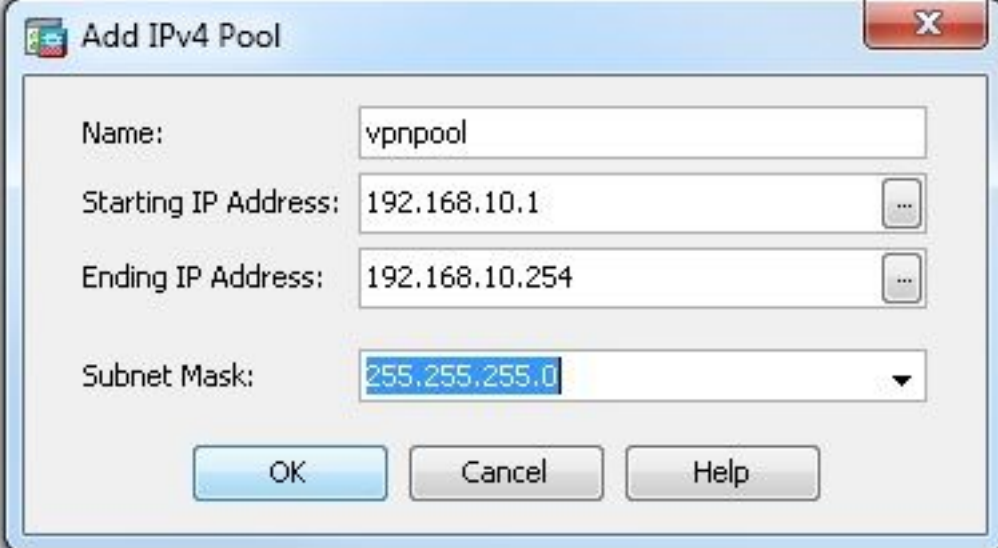

- :ئفاكم ليكشت CLI .**Apply** رقنا 3.
- *ciscoasa(config)#ip local pool vpnpool 192.168.10.1-192.168.10.254 mask 255.255.255.0*
- نيكمت WebVPN. راتخن **Configuration > Remote Access VPN > Network (Client) Access > SSL VPN** 4.**Connection Profiles** تحتو **Access Interfaces**، رقنا تاعبرم ريشأتلا **Allow Access** <sup>و</sup> **Enable DTLS** ةهجاولل ةيجراخلا. ققحت اضيأ نم **Enable Cisco AnyConnect VPN Client access on the interfaces** selected in the table below ذي نيكمتل رايتخال| ةناخ selected in the table below

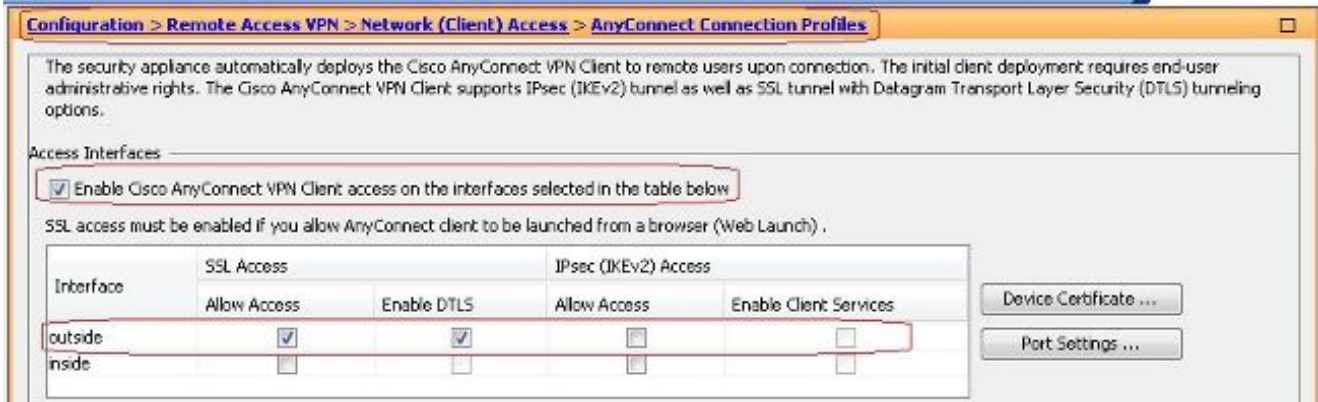

رقنا **Apply**.راتخن **Configuration > Remote Access VPN > Network (Client) Access > Anyconnect Client Software** وه امك ASA ب ةصاخلا Flash ةركاذ نم VPN AnyConnect Cisco ليمع ةروص ةفاضإل **Add>** 

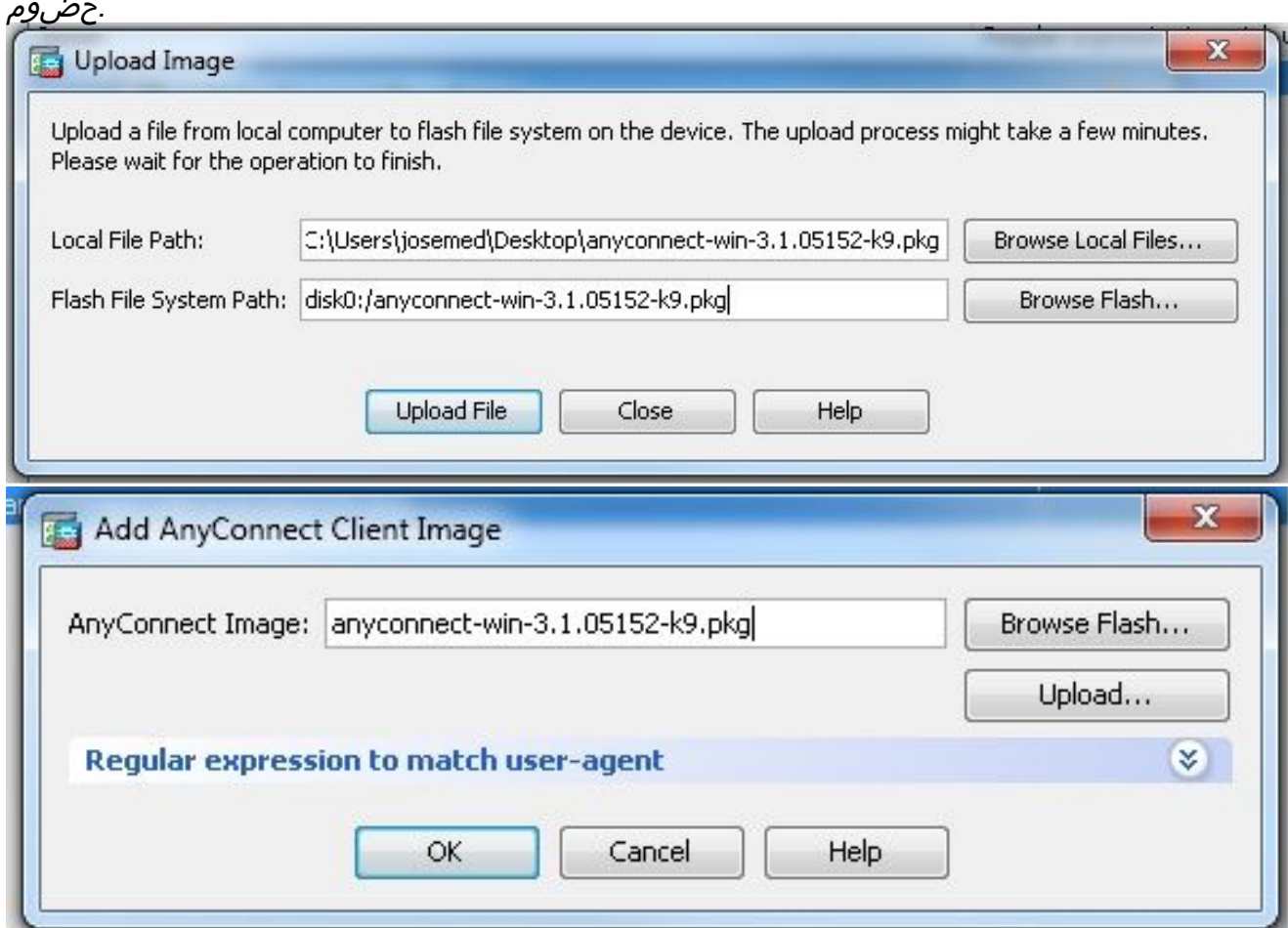

### :ئفاكم ليكشت CLI

*ciscoasa(config)#webvpn*

*ciscoasa(config-webvpn)#enable outside*

*ciscoasa(config-webvpn)#anyconnect image disk0:/anyconnect-win-3.1.05152-k9.pkg 1 ciscoasa(config-webvpn)#tunnel-group-list enable ciscoasa(config-webvpn)#anyconnect enable*

Configuration > Remote Access VPN > Network (Client) Access > Group *راتخن .ةعومجملا جەن نيوكت .5* **VPN SSL** ددح ،بيوبتلا ةمالع **General** تحت .**clientgroup** ةيلخاد ةعومجم ةسايس ءاشنإل **Policies** .قفن لوكوتوربك WebVPN نيكمتل رايتخالا ةناخ **Client**

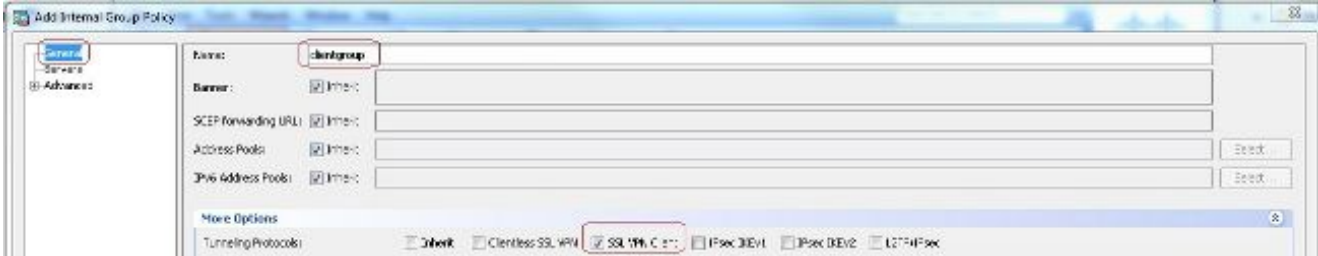

"جهنلا" ةلدسنملا ةمئاقلا نم **Networks All Tunnel** رايتخإ ،ةلودج **Tunneling Split > Advanced** يف .نمآ قفن لالخ نم ديءبلا رتويبمكلا نم مزحلا عيمج ءارجإل ةسايسلاب ةصاخلا

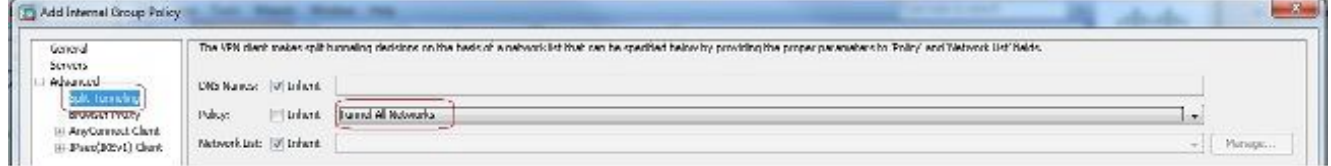

#### :ئفاكم ليكشت CLI

*ciscoasa(config)#group-policy clientgroup internal ciscoasa(config)#group-policyclientgroup attributes ciscoasa(config-group-policy)#vpn-tunnel-protocol ssl-client ciscoasa(config-group-policy)#split-tunnel-policy tunnelall*

#### راتخن **Configuration > Remote Access VPN > AAA/Local Users > Local Users > Add** ءاشنإل باسح 6.

#### .**Apply** مث نمو **OK** رقنا **1**.**ssluser** ديدج مدختسم

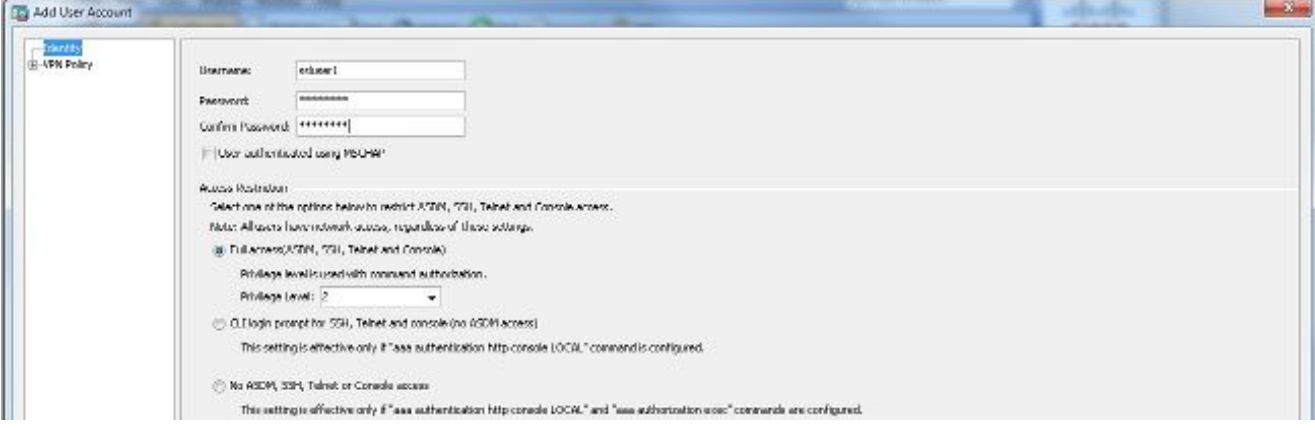

### :ئفاكم ليكشت CLI

*ciscoasa(config)#username ssluser1 password asdmASA@*

نيوكت ةعومجم قفنلا. راتخن **Configuration > Remote Access VPN > Network (Client) Access >** 7.ةمالع **Basic** يف.**sslgroup** ةديدج قفن ةعومجم ءاشنإل **Add > Profiles Connection Anyconnect** قفنلا ةعومجم ةيمست :حضوم وه امك تانيوكتلا ةمئاق ذيفنت كنكمي ،بيوبتلا مساب **sslgroup**.تحت **Client Address Assignment**، رتخأ عمجت نيوانعلا **vpnpool** نم **Client Address Pools Policy Group** نم **clientgroup** ةعومجملا جهن رتخأ ،**Policy Group Default** تحت.ةلدسنملا ةمئاقلا .ةلدس،نملا ةمئاقلا

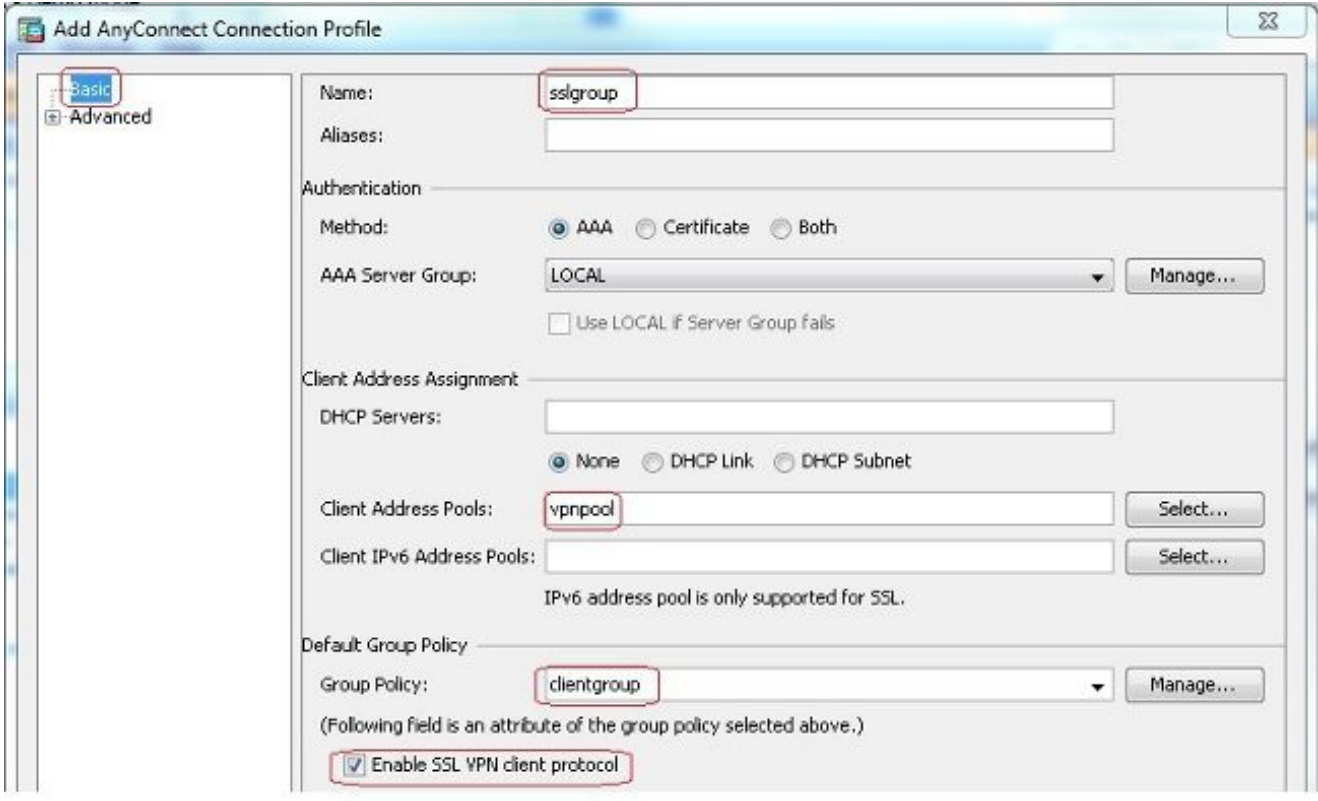

ةعومجملا مسا نييعتب مق ،بيوبتلا ةمالع **URL Group/Alias Group > Advanced** تحت :ئفاكم ليكشت CLI .**OK** قوف رقناو **users\_sslgroup** ك راعتسملا *ciscoasa(config)#tunnel-group sslgroup type remote-access ciscoasa(config)#tunnel-group sslgroup general-attributes ciscoasa(config-tunnel-general)#address-pool vpnpool ciscoasa(config-tunnel-general)#default-group-policy clientgroup ciscoasa(config-tunnel-general)#exit*

*ciscoasa(config)#tunnel-group sslgroup webvpn-attributes*

- *ciscoasa(config-tunnel-webvpn)#group-alias sslgroup\_users enable*
- ن *كمي كل ذل C*onfiguration > Firewall > NAT Rules > Add "Network Object" NAT Rule *رات خن NAT نيوكت . 8*. يجراخلا IP ناونع مادختساب ةيلخادلا ةكبشلا نم يتأت يتلا رورملا ةكرح ةمجرت 172.16.1.1.

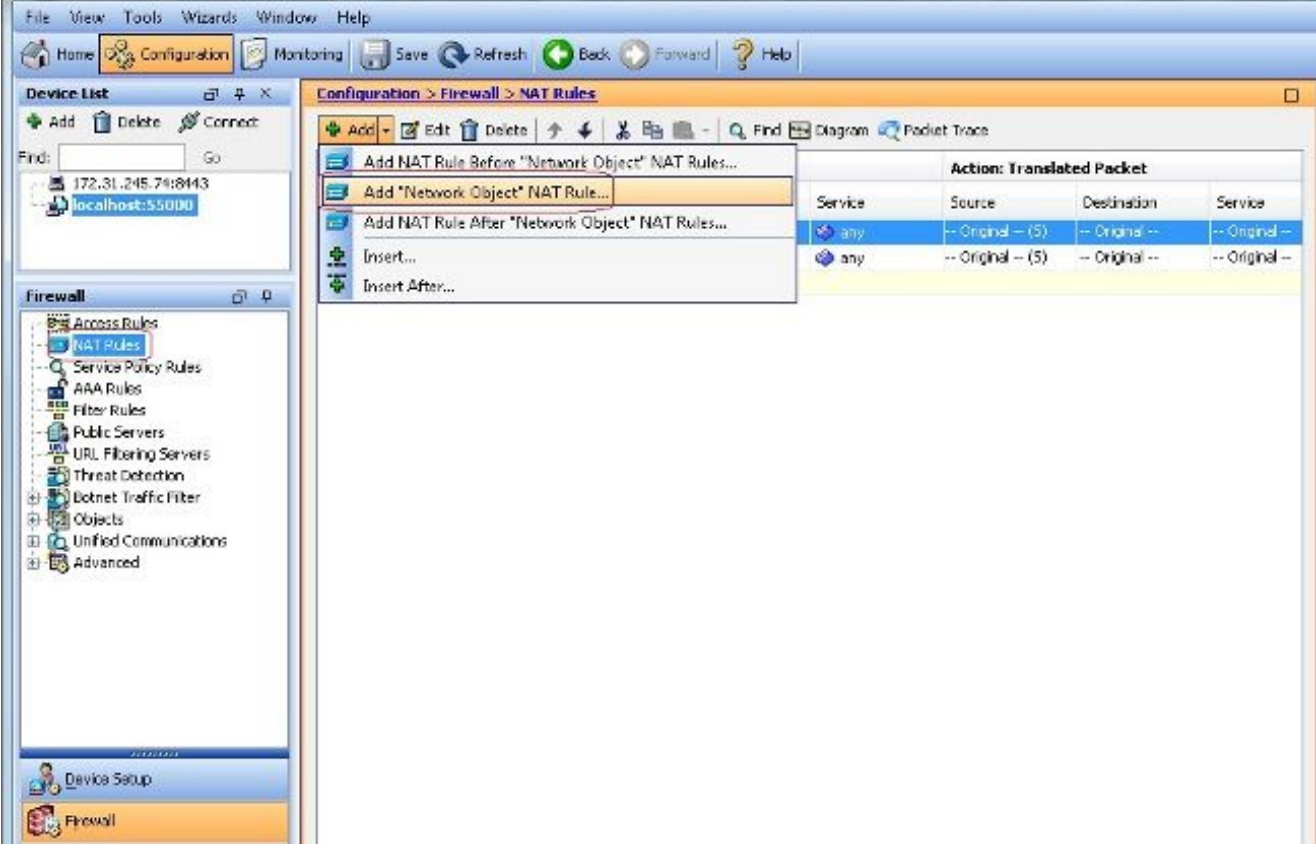

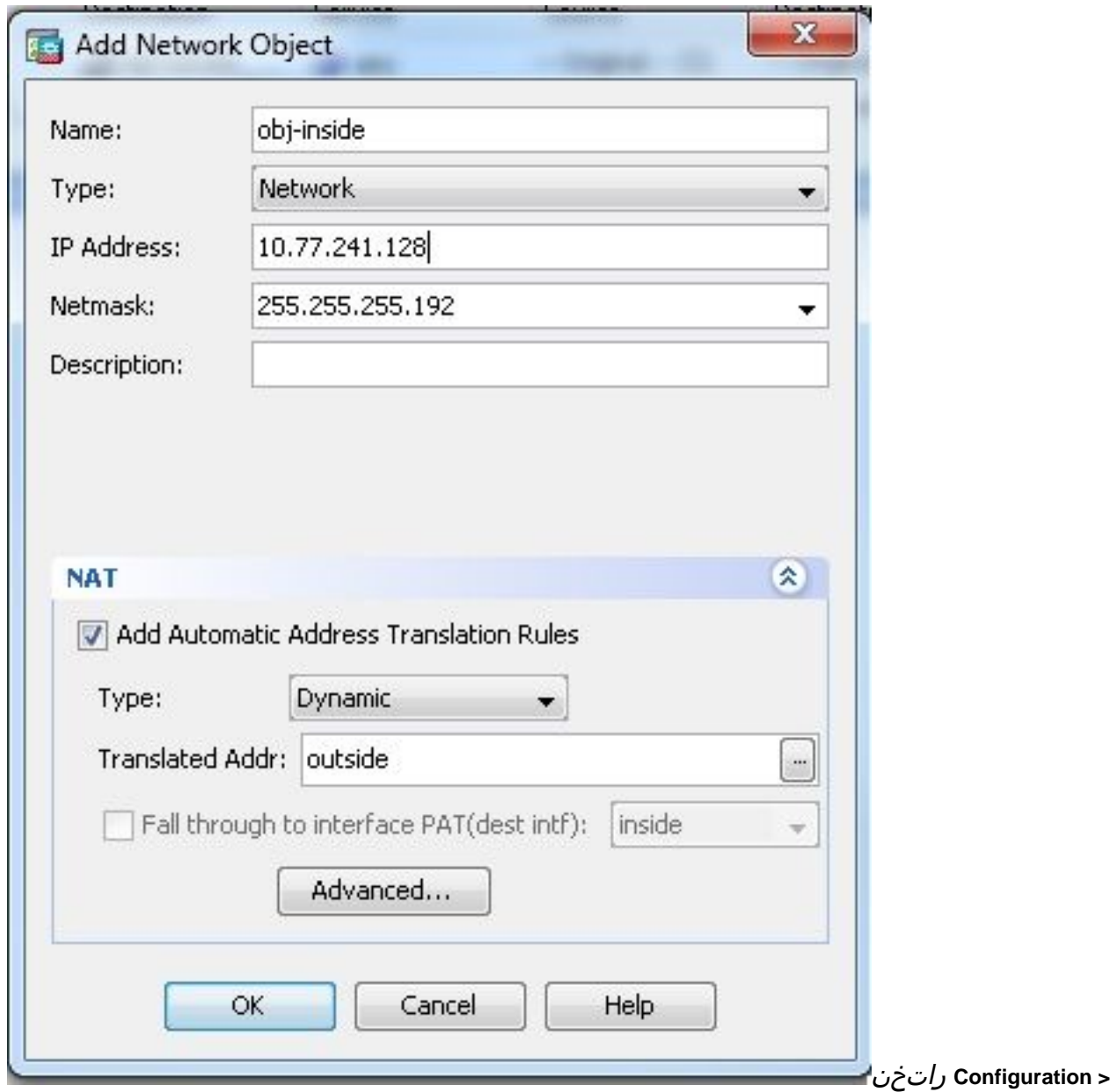

**Firewall > NAT Rules > Add "Network Object" NAT Rule** كلذل نكمي ةمجرت ةكرح رورم تانايب VPN 172.16.1.1. يجراخلا IP ناونع مادختساب ةيجراخلا ةكبشلا نم يتأت يتلا

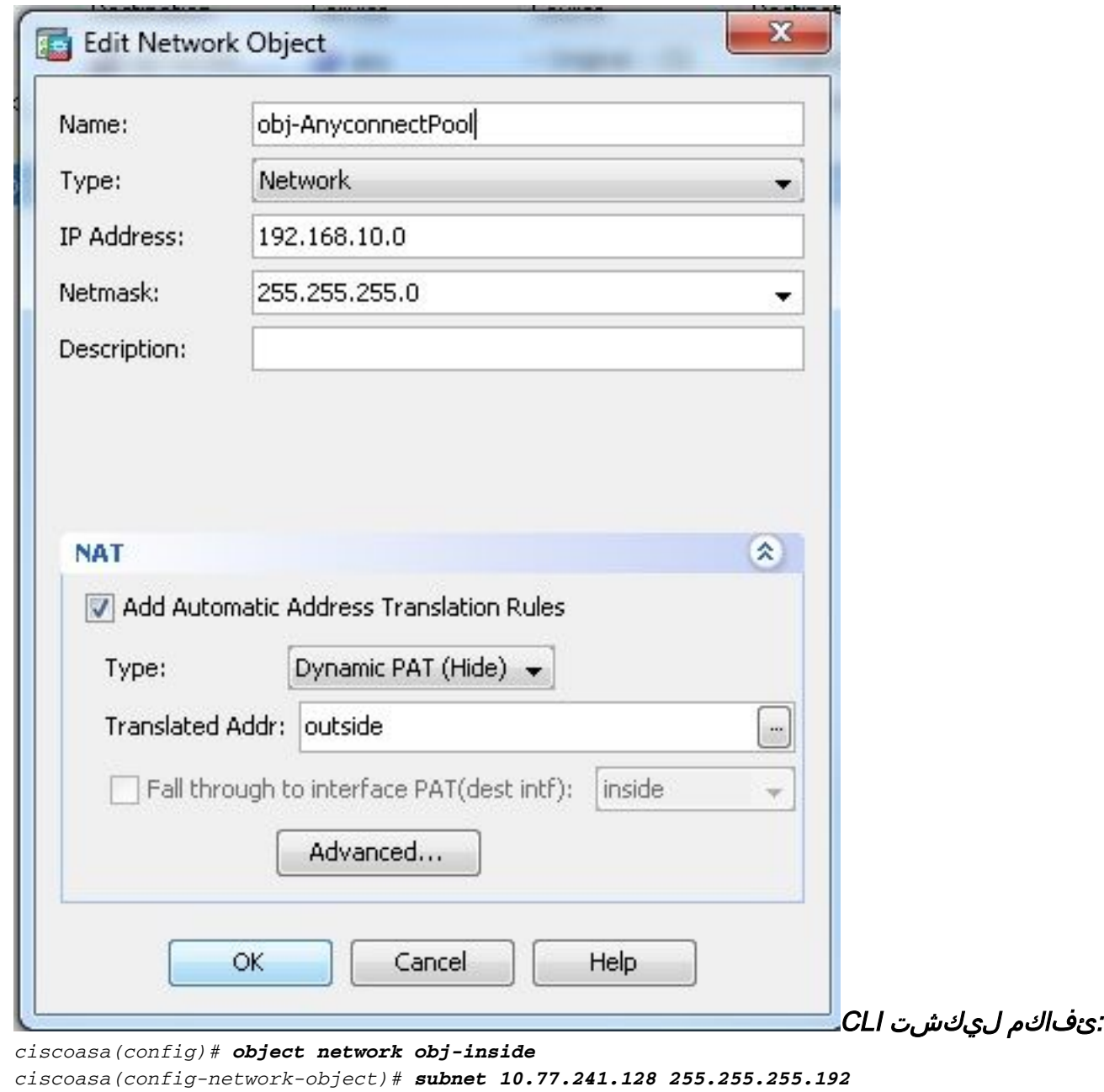

*ciscoasa(config-network-object)# nat (inside,outside) dynamic interface ciscoasa(config)# object network obj-AnyconnectPool ciscoasa(config-network-object)# subnet 192.168.10.0 255.255.255.0 ciscoasa(config-network-object)# nat (outside,outside) dynamic interface*

### CLI يف ليكشت (2)9.1 رادصإلا ASA

```
ciscoasa(config)#show running-config
: Saved
:
ASA Version 9.1(2)
!
hostname ciscoasa
domain-name default.domain.invalid
enable password 8Ry2YjIyt7RRXU24 encrypted
names
!
interface GigabitEthernet0/0
nameif outside
security-level 0
ip address 172.16.1.1 255.255.255.0
!
interface GigabitEthernet0/1
nameif inside
security-level 100
```
*ip address 10.77.241.142 255.255.255.192 ! interface Management0/0 shutdown no nameif no security-level no ip address*

*!*

*passwd 2KFQnbNIdI.2KYOU encrypted boot system disk0:/asa802-k8.bin ftp mode passive clock timezone IST 5 30 dns server-group DefaultDNS domain-name default.domain.invalid same-security-traffic permit intra-interface*

*!--- Command that permits the SSL VPN traffic to enter and exit the same interface.*

*object network obj-AnyconnectPool subnet 192.168.10.0 255.255.255.0 object network obj-inside subnet 10.77.241.128 255.255.255.192*

*!--- Commands that define the network objects we will use later on the NAT section.*

*pager lines 24 logging enable logging asdm informational mtu inside 1500 mtu outside 1500 ip local pool vpnpool 192.168.10.1-192.168.10.254 mask 255.255.255.0*

*!--- The address pool for the Cisco AnyConnect SSL VPN Clients*

*no failover icmp unreachable rate-limit 1 burst-size 1 asdm image disk0:/asdm-602.bin no asdm history enable arp timeout 14400*

*nat (inside,outside) source static obj-inside obj-inside destination static obj-AnyconnectPool obj-AnyconnectPool*

*!--- The Manual NAT that prevents the inside network from getting translated when going to the Anyconnect Pool.*

*object network obj-AnyconnectPool nat (outside,outside) dynamic interface object network obj-inside nat (inside,outside) dynamic interface*

*!--- The Object NAT statements for Internet access used by inside users and Anyconnect Clients. !--- Note: Uses an RFC 1918 range for lab setup.*

*route outside 0.0.0.0 0.0.0.0 172.16.1.2 1 timeout xlate 3:00:00 timeout conn 1:00:00 half-closed 0:10:00 udp 0:02:00 icmp 0:00:02 timeout sunrpc 0:10:00 h323 0:05:00 h225 1:00:00 mgcp 0:05:00 mgcp-pat 0:05:00 timeout sip 0:30:00 sip\_media 0:02:00 sip-invite 0:03:00 sip-disconnect 0:02:00 timeout uauth 0:05:00 absolute*

*dynamic-access-policy-record DfltAccessPolicy http server enable http 0.0.0.0 0.0.0.0 inside no snmp-server location no snmp-server contact snmp-server enable traps snmp authentication linkup linkdown coldstart no crypto isakmp nat-traversal telnet timeout 5 ssh timeout 5 console timeout 0 threat-detection basic-threat threat-detection statistics access-list ! class-map inspection\_default match default-inspection-traffic ! ! policy-map type inspect dns preset\_dns\_map parameters message-length maximum 512 policy-map global\_policy class inspection\_default inspect dns preset\_dns\_map inspect ftp inspect h323 h225 inspect h323 ras inspect netbios inspect rsh inspect rtsp inspect skinny inspect esmtp inspect sqlnet inspect sunrpc inspect tftp inspect sip inspect xdmcp ! service-policy global\_policy global webvpn enable outside*

*!--- Enable WebVPN on the outside interface*

*anyconnect image disk0:/anyconnect-win-3.1.05152-k9.pkg 1*

*!--- Assign an order to the AnyConnect SSL VPN Client image*

#### *anyconnect enable*

*!--- Enable the security appliance to download SVC images to remote computers*

*tunnel-group-list enable*

*!--- Enable the display of the tunnel-group list on the WebVPN Login page*

*!--- Create an internal group policy "clientgroup"*

*group-policy clientgroup attributes vpn-tunnel-protocol ssl-client*

*!--- Specify SSL as a permitted VPN tunneling protocol*

*split-tunnel-policy tunnelall*

*!--- Encrypt all the traffic from the SSL VPN Clients.*

*username ssluser1 password ZRhW85jZqEaVd5P. encrypted*

*!--- Create a user account "ssluser1"*

*tunnel-group sslgroup type remote-access*

*!--- Create a tunnel group "sslgroup" with type as remote access*

*tunnel-group sslgroup general-attributes address-pool vpnpool*

*!--- Associate the address pool vpnpool created*

*default-group-policy clientgroup*

*!--- Associate the group policy "clientgroup" created*

*tunnel-group sslgroup webvpn-attributes group-alias sslgroup\_users enable*

*!--- Configure the group alias as sslgroup-users*

*prompt hostname context Cryptochecksum:af3c4bfc4ffc07414c4dfbd29c5262a9 : end ciscoasa(config)#* يف TunnelAll نيوكت عم VPN AnyConnect ءالمع نيب لاصتالاب حامسلا يطيطختال مسرلاهعضوم ةكبشلل

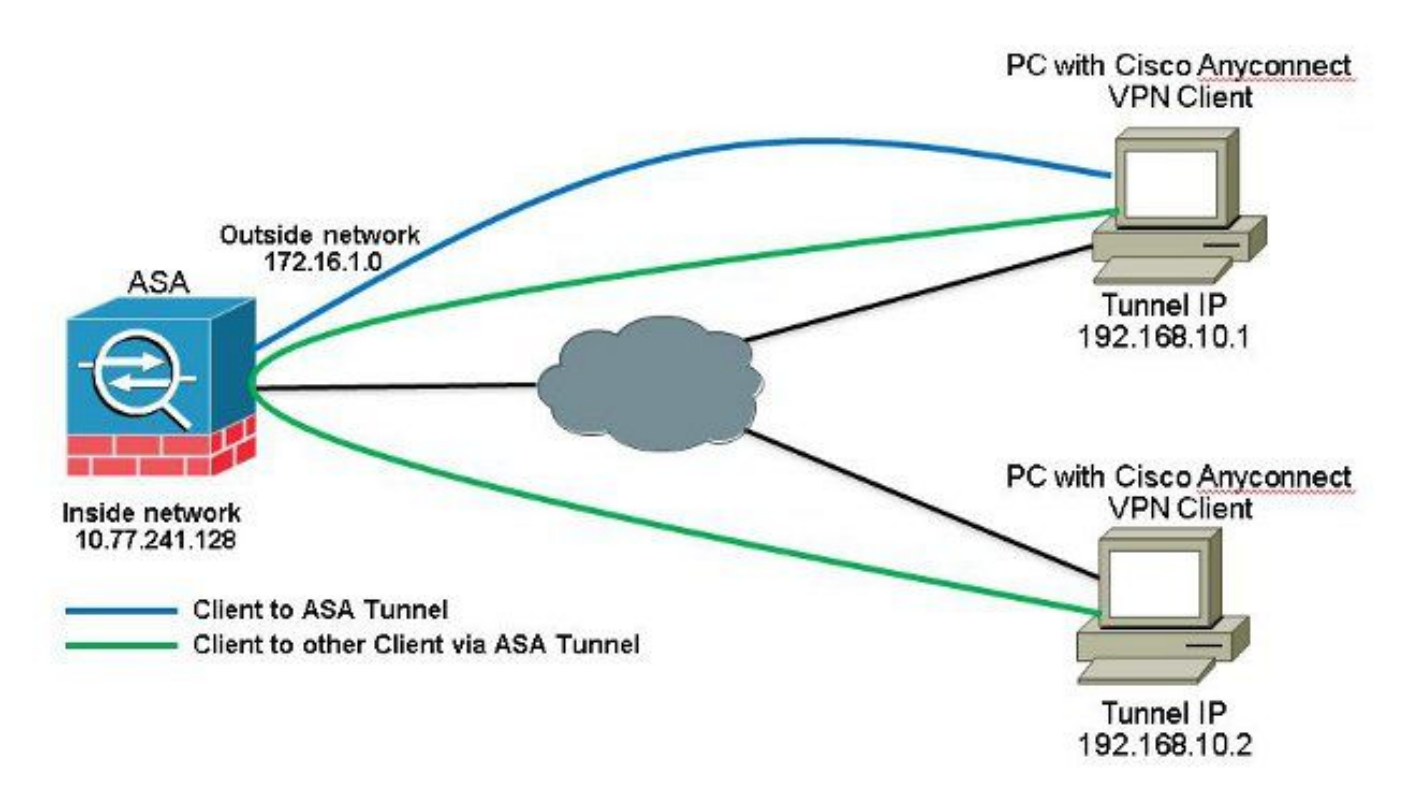

ةماعلا تنرتنإلا ةكبشب صاخلا NAT ناكو ابولطم AnyConnect ءالمع نيب لاصتالا ناك اذإ ويرانيس اذه.هاجتإلا يئانث لاصتالاب حامسلل يودي NAT دوجو اضيأ مزلي ،ارفوتم اصع ىلع لاصتالا ىلع نيرداق اونوكي نأ بجيو فتاهلا تامدخ AnyConnect ءالمع مدختسي امدنع عئاش < Configuration راتخن(6)7.1 رادصإلا ASDM عم (2)9.1 رادصإلا ASA تانيوكت.ضعبلا مهضعبب Firewall > NAT Rules > Add NAT Rule Before "Network Object" NAT Rules كيت ل ارورملا متاب مجرت متت ال كارذل نم رخآ AnyConnect ليمع على امهجوت متيو (AnyConnect Pool) ةيجراخلا ةكبشلا نم يتأت يجراخلا IP ناونع عم عمجتلا سفن 172.16.1.1.

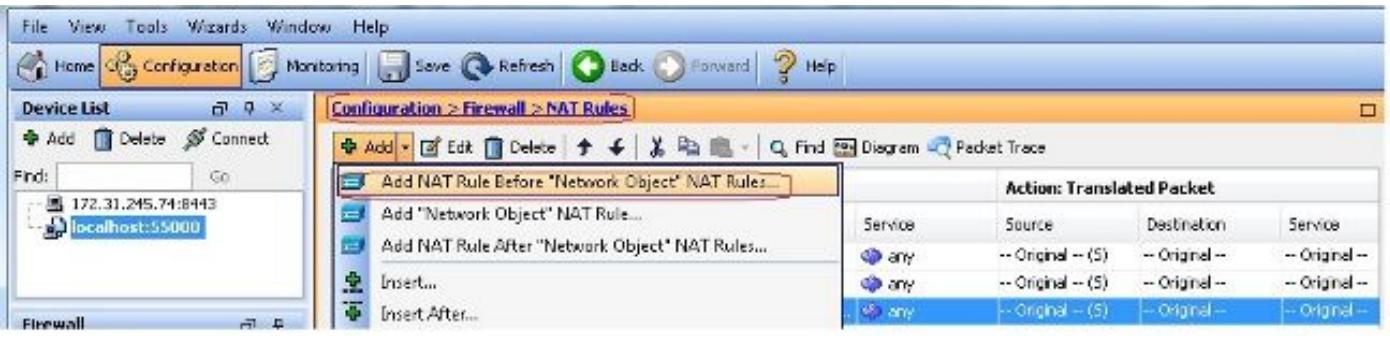

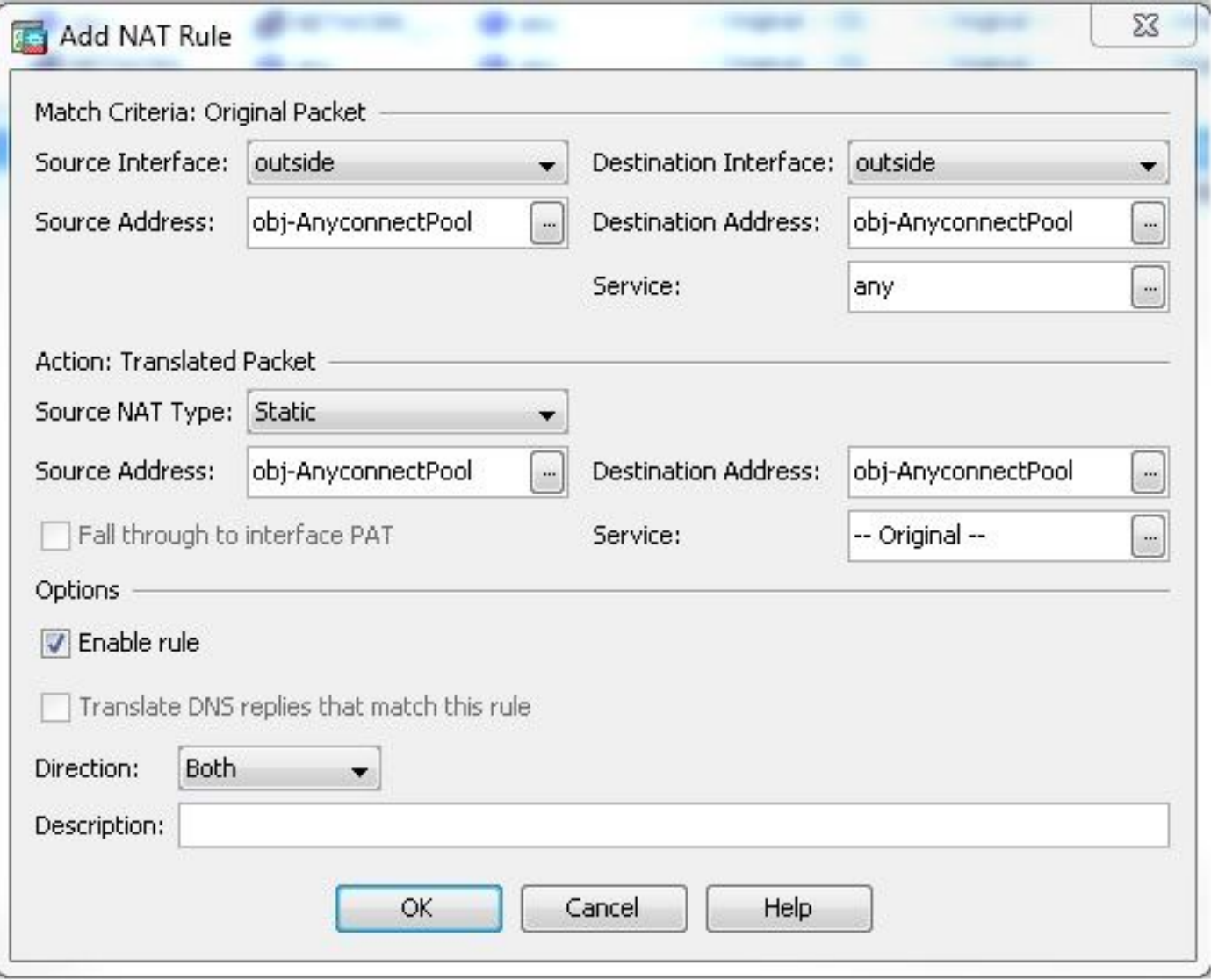

```
:ئفاكم ليكشت CLI
```

```
nat (outside,outside) source static obj-AnyconnectPool obj-AnyconnectPool destination
static obj-AnyconnectPool obj-AnyconnectPool
CLI يف ليكشت (2)9.1 رادصإلا ASA
ciscoasa(config)#show running-config
: Saved
:
ASA Version 9.1(2)
!
hostname ciscoasa
```

```
domain-name default.domain.invalid
enable password 8Ry2YjIyt7RRXU24 encrypted
names
!
interface GigabitEthernet0/0
nameif outside
security-level 0
ip address 172.16.1.1 255.255.255.0
!
interface GigabitEthernet0/1
nameif inside
security-level 100
ip address 10.77.241.142 255.255.255.192
!
interface Management0/0
shutdown
no nameif
no security-level
```
*no ip address*

*! passwd 2KFQnbNIdI.2KYOU encrypted boot system disk0:/asa802-k8.bin ftp mode passive clock timezone IST 5 30 dns server-group DefaultDNS domain-name default.domain.invalid same-security-traffic permit intra-interface*

*!--- Command that permits the SSL VPN traffic to enter and exit the same interface.*

*object network obj-AnyconnectPool subnet 192.168.10.0 255.255.255.0 object network obj-inside subnet 10.77.241.128 255.255.255.192*

*!--- Commands that define the network objects we will use later on the NAT section.*

*pager lines 24 logging enable logging asdm informational mtu inside 1500 mtu outside 1500 ip local pool vpnpool 192.168.10.1-192.168.10.254 mask 255.255.255.0*

*!--- The address pool for the Cisco AnyConnect SSL VPN Clients*

*no failover icmp unreachable rate-limit 1 burst-size 1 asdm image disk0:/asdm-602.bin no asdm history enable arp timeout 14400*

*nat (inside,outside) source static obj-inside obj-inside destination static obj-AnyconnectPool obj-AnyconnectPool nat (outside,outside) source static obj-AnyconnectPool obj-AnyconnectPool destination static obj-AnyconnectPool obj-AnyconnectPool*

*!--- The Manual NAT statements used so that traffic from the inside network destined to the Anyconnect Pool and traffic from the Anyconnect Pool destined to another Client within the same pool does not get translated.*

*object network obj-AnyconnectPool nat (outside,outside) dynamic interface object network obj-inside nat (inside,outside) dynamic interface*

*!--- The Object NAT statements for Internet access used by inside users and Anyconnect Clients. !--- Note: Uses an RFC 1918 range for lab setup.*

*route outside 0.0.0.0 0.0.0.0 172.16.1.2 1 timeout xlate 3:00:00 timeout conn 1:00:00 half-closed 0:10:00 udp 0:02:00 icmp 0:00:02 timeout sunrpc 0:10:00 h323 0:05:00 h225 1:00:00 mgcp 0:05:00 mgcp-pat 0:05:00 timeout sip 0:30:00 sip\_media 0:02:00 sip-invite 0:03:00 sip-disconnect 0:02:00 timeout uauth 0:05:00 absolute dynamic-access-policy-record DfltAccessPolicy http server enable http 0.0.0.0 0.0.0.0 inside*

```
no snmp-server location
no snmp-server contact
snmp-server enable traps snmp authentication linkup linkdown coldstart
no crypto isakmp nat-traversal
telnet timeout 5
ssh timeout 5
console timeout 0
threat-detection basic-threat
threat-detection statistics access-list
!
class-map inspection_default
match default-inspection-traffic
!
!
policy-map type inspect dns preset_dns_map
parameters
message-length maximum 512
policy-map global_policy
class inspection_default
inspect dns preset_dns_map
inspect ftp
inspect h323 h225
inspect h323 ras
inspect netbios
inspect rsh
inspect rtsp
inspect skinny
inspect esmtp
inspect sqlnet
inspect sunrpc
inspect tftp
inspect sip
inspect xdmcp
!
service-policy global_policy global
webvpn
enable outside
```

```
!--- Enable WebVPN on the outside interface
```
*anyconnect image disk0:/anyconnect-win-3.1.05152-k9.pkg 1*

*!--- Assign an order to the AnyConnect SSL VPN Client image*

#### *anyconnect enable*

*!--- Enable the security appliance to download SVC images to remote computers*

*tunnel-group-list enable*

*!--- Enable the display of the tunnel-group list on the WebVPN Login page*

```
group-policy clientgroup internal
```

```
!--- Create an internal group policy "clientgroup"
```
*group-policy clientgroup attributes vpn-tunnel-protocol ssl-client*

*!--- Specify SSL as a permitted VPN tunneling protocol*

*split-tunnel-policy tunnelall*

*!--- Encrypt all the traffic from the SSL VPN Clients.*

*username ssluser1 password ZRhW85jZqEaVd5P. encrypted*

*!--- Create a user account "ssluser1"*

*tunnel-group sslgroup type remote-access*

*!--- Create a tunnel group "sslgroup" with type as remote access*

*tunnel-group sslgroup general-attributes address-pool vpnpool*

*!--- Associate the address pool vpnpool created*

*default-group-policy clientgroup*

ةكبشلل

*!--- Associate the group policy "clientgroup" created*

*tunnel-group sslgroup webvpn-attributes group-alias sslgroup\_users enable*

*!--- Configure the group alias as sslgroup-users*

*prompt hostname context Cryptochecksum:af3c4bfc4ffc07414c4dfbd29c5262a9 : end ciscoasa(config)#* مسرلاماسقنا قفن مادختساب AnyConnect VPN ءالمع نيب لاصتالاب حامسلI يطيطختل**ا** 

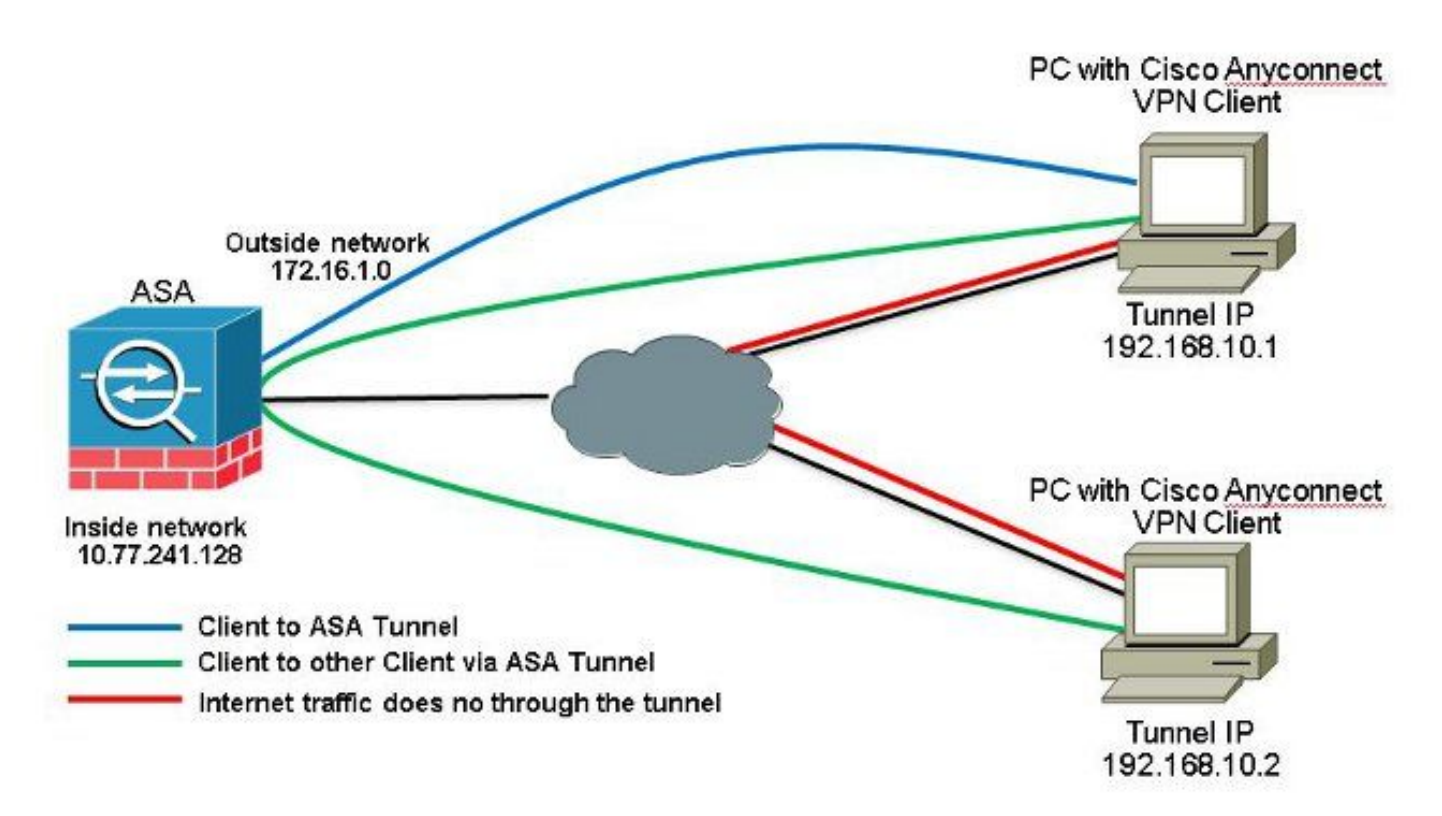

الف ،Split-Tunnel ةينقت مادختسإ متو ابولطم AnyConnect ءالمع نيب لاصتالا ناك اذإ NAT ةدعاق كانه تناك اذإ الإ هاجتإلا يئانث لاصتالاب حامسلل ايودي NAT دوجو رمألا بلطتي AnyConnect عمجت نيمضت بجي ،كلذ عمو .اهنيوكت مت يتلا هذه رورملا ةكرح ىلع رثؤت يتلا امدنع عئ اش ويراني س اذه.مسّقملا قفن ليا تاذ (ACL) لوصول ايف مكرجتلا ةمئاق ىلع VPN مهضعب لاصتال اىلء نيرداق اونوكي نأ بجيو فتاهلا تامدخ AnyConnect ءالمع مدختسي (6)7.1 رادصإلا ASDM عم (2)9.1 رادصإلا ASA تانيوكت.ضعبلا

راتخن **Configuration > Remote Access VPN > Network (Client) Access > Address Assignment> Address Pools >** 1. **Add** in order to تقلخ ناونع ةكرب **vpnpool**.

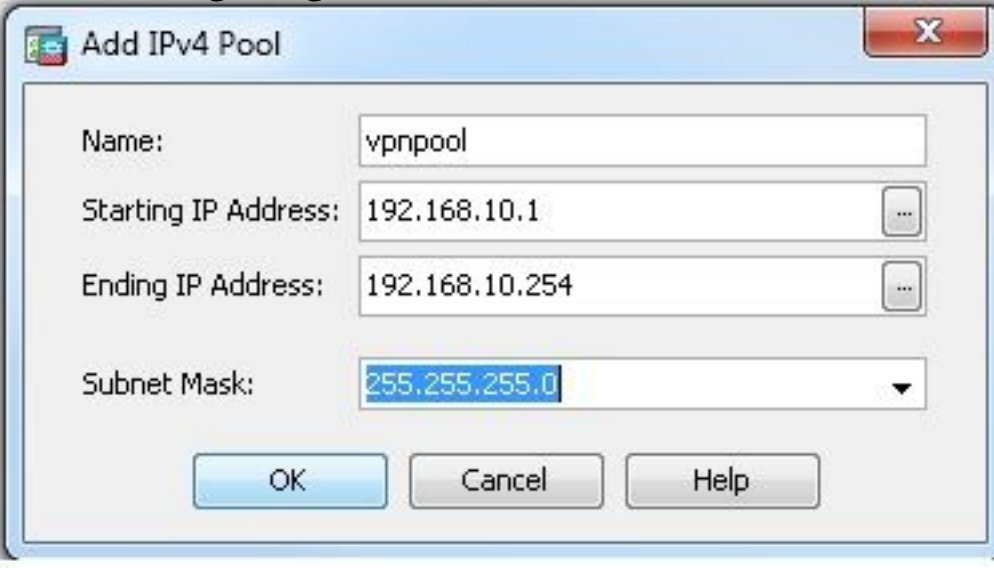

- :ئفاكم ليكشت CLI .**Apply** رقنا 2.
- *ciscoasa(config)#ip local pool vpnpool 192.168.10.1-192.168.10.254 mask 255.255.255.0* نيكمت WebVPN. راتخن **Configuration > Remote Access VPN > Network (Client) Access > SSL VPN** 3.**Connection Profiles** تحتو **Access Interfaces**، رقنا تاعبرم ريشأتلا **Allow Access** <sup>و</sup> **Enable DTLS** ةهجاولل ةيجراخلا. ققحت اضيأ نم **Enable Cisco AnyConnect VPN Client access on the interfaces** selected in the table below ذ*أول SSL VPN نيكمتل رايتخال قناخ* selected in the table below

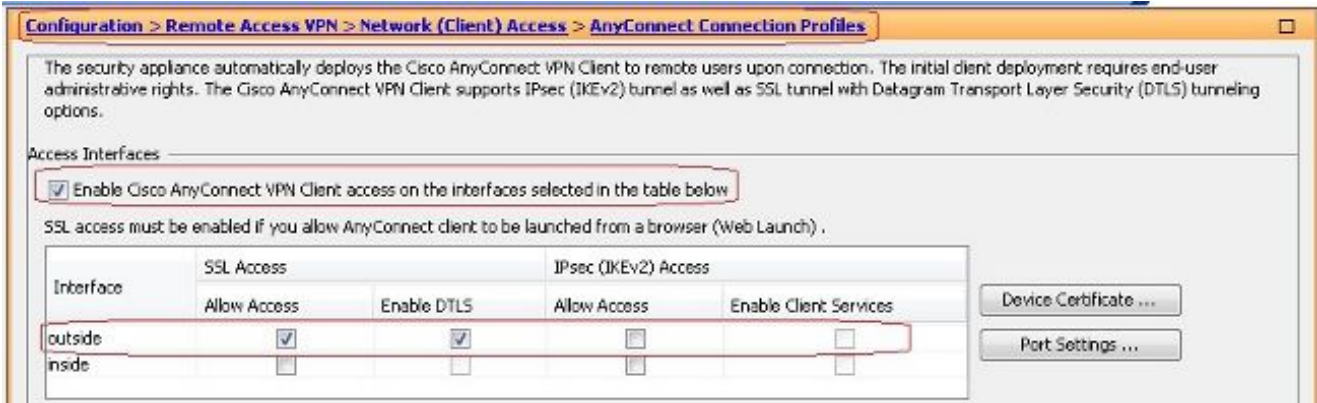

رقنا **Apply**.راتخن **Configuration > Remote Access VPN > Network (Client) Access > Anyconnect Client Software** وه امك ASA ب ةصاخلا Flash ةركاذ نم VPN AnyConnect Cisco ليمع ةروص ةفاضإل **Add>**  .حضوم

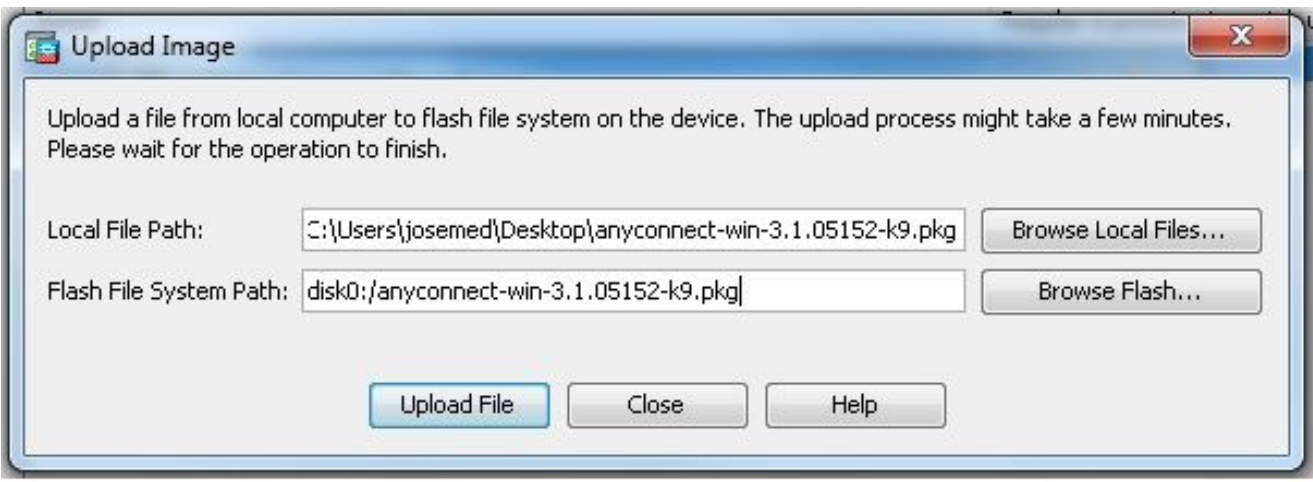

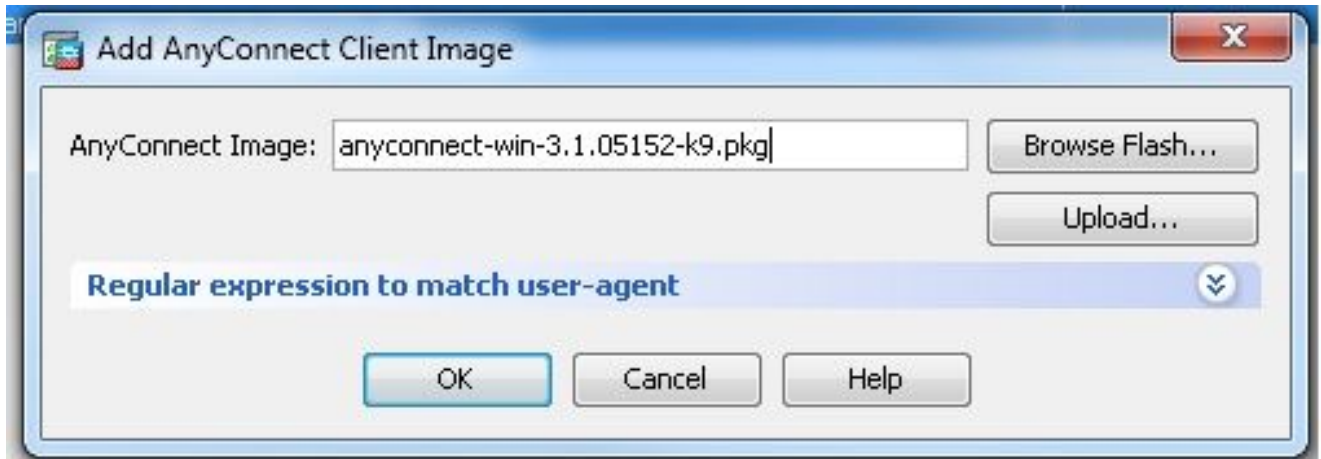

### :ئفاكم ليكشت CLI

*ciscoasa(config)#webvpn ciscoasa(config-webvpn)#enable outside ciscoasa(config-webvpn)#anyconnect image disk0:/anyconnect-win-3.1.05152-k9.pkg 1 ciscoasa(config-webvpn)#tunnel-group-list enable ciscoasa(config-webvpn)#anyconnect enable*

Configuration > Remote Access VPN > Network (Client) Access > Group *راتخن .ةعومجملا جەن نيوكت .*4 **VPN SSL** ددح ،بيوبتلا ةمالع **General** تحت .**clientgroup** ةيلخاد ةعومجم ةسايس ءاشنإل **Policies** .هب حومسم قفن لوكوتوربك WebVPN نيكمتل رايتخالا ةناخ **Client**

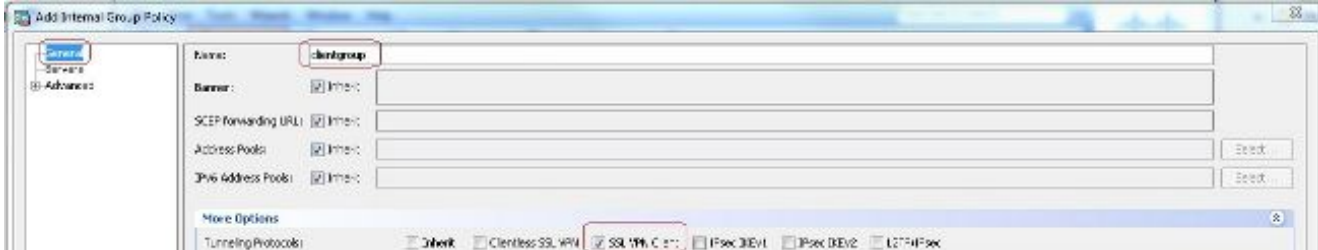

قلدس *نملا قمئاقلا نم T*unnel Network List Below رايتخإ ،ةلودج Advanced > Split Tunneling ي ف .نمآ قفن لالخ نم ديعبلا رتويبمكلا نم مزحلا عيمج ءاش $\omega$ ال "جهنلاا"

 $\sim$ 

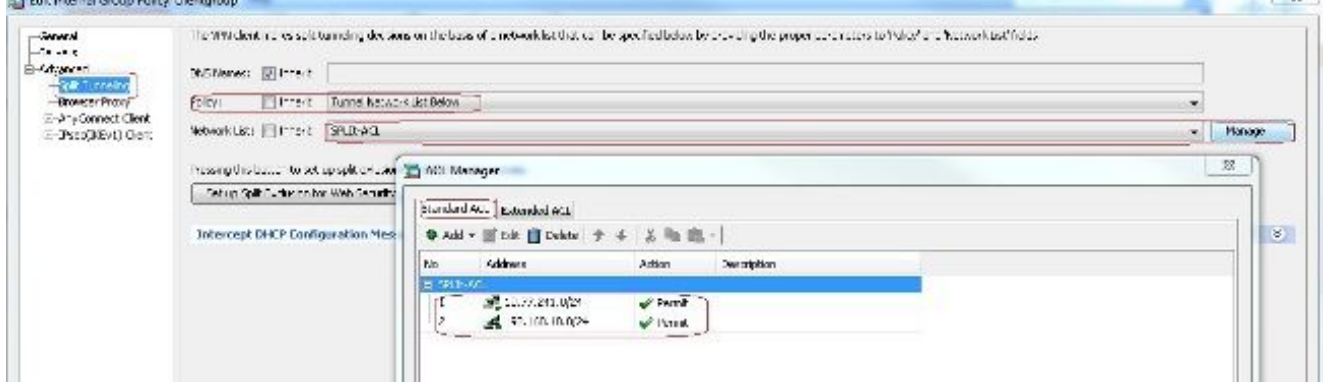

#### :ئفاكم ليكشت CLI

*ciscoasa(config)#access-list SPLIt-ACL standard permit 10.77.241.0 255.255.255.0 ciscoasa(config)#access-list SPLIt-ACL standard permit 192.168.10.0 255.255.255.0*

*ciscoasa(config)#group-policy clientgroup internal ciscoasa(config)#group-policy clientgroup attributes ciscoasa(config-group-policy)#vpn-tunnel-protocol ssl-client ciscoasa(config-group-policy)#split-tunnel-policy tunnelspecified ciscoasa(config-group-policy)#split-tunnel-network-list SPLIt-ACL*

راتخن **Configuration > Remote Access VPN > AAA/Local Users > Local Users > Add** ءاشنإل باسح 5.

#### .**Apply** مث نمو **OK** رقنا **1**.**ssluser** ديدج مدختسم

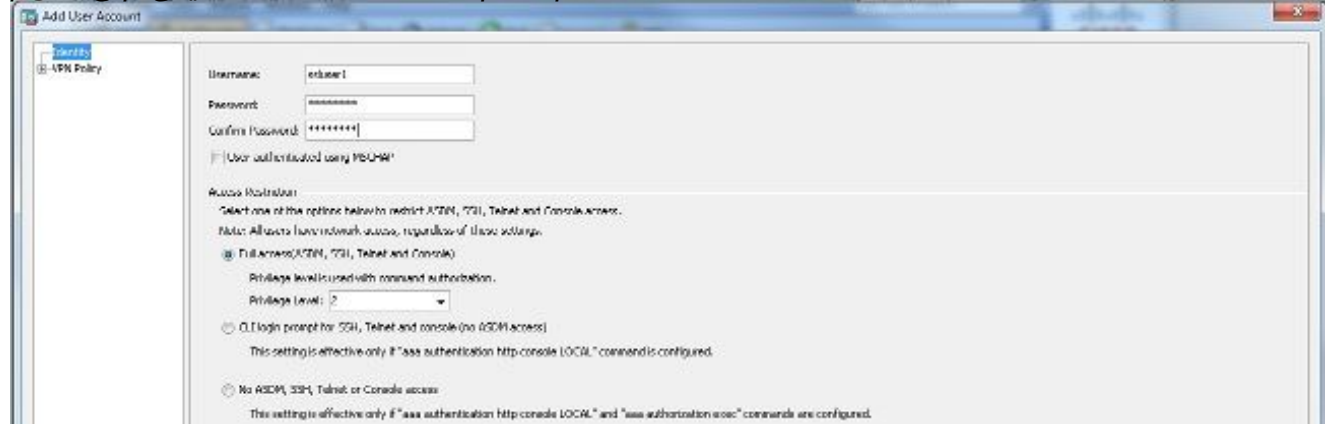

#### :ئفاكم ليكشت CLI

*ciscoasa(config)#username ssluser1 password asdmASA@*

نيوكت ةعومجم قفنلا. راتخن **Configuration > Remote Access VPN > Network (Client) Access >** 6.ةمالع **Basic** يف.**sslgroup** ةديدج قفن ةعومجم ءاشنإل **Add > Profiles Connection Anyconnect** قفنلا ةعومجم ةيمست :حضوم وه امك تانيوكتلا ةمئاق ذيفنت كنكمي ،بيوبتلا مساب **sslgroup**.تحت **Client Address Assignment**، رتخأ عمجت نيوانعلا **vpnpool** نم **Client Address Pools Policy Group** نم **clientgroup** ةعومجملا جهن رتخأ ،**Policy Group Default** تحت.ةلدسنملا ةمئاقلا .ةلدس نمل| ةمئاقل|

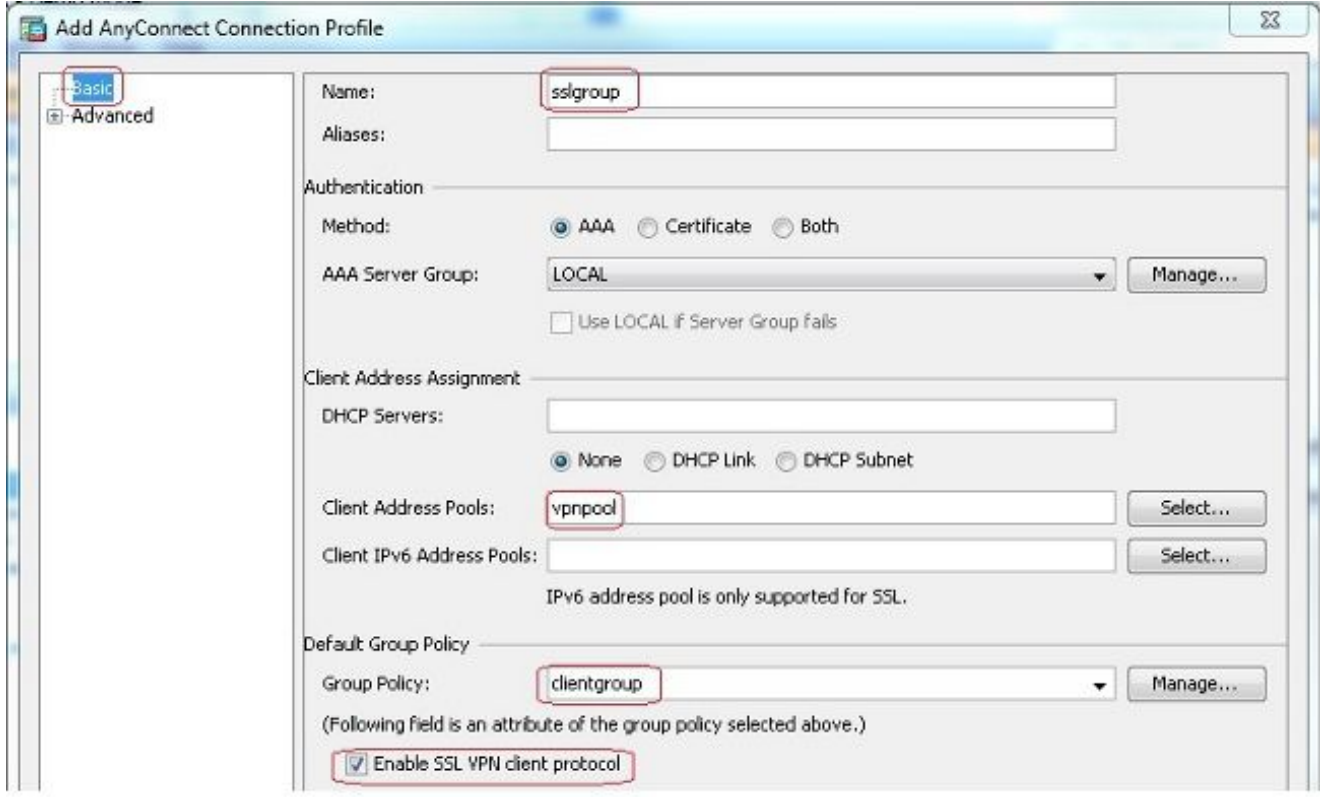

راعتسملا ةعومجملا مسا نييعتب مق ،بيوبتلا ةمالع **URL Group/Alias Group > Advanced** تحت :ئفاكم ليكشت CLI .**OK** قوف رقناو **users\_sslgroup** <sup>ك</sup>

*ciscoasa(config)#tunnel-group sslgroup type remote-access ciscoasa(config)#tunnel-group sslgroup general-attributes ciscoasa(config-tunnel-general)#address-pool vpnpool ciscoasa(config-tunnel-general)#default-group-policy clientgroup ciscoasa(config-tunnel-general)#exit ciscoasa(config)#tunnel-group sslgroup webvpn-attributes ciscoasa(config-tunnel-webvpn)#group-alias sslgroup\_users enable*

#### CLI يف ليكشت (2)9.1 رادصإلا ASA *ciscoasa(config)#show running-config*

```
: Saved
:
ASA Version 9.1(2)
!
hostname ciscoasa
domain-name default.domain.invalid
enable password 8Ry2YjIyt7RRXU24 encrypted
names
!
interface GigabitEthernet0/0
nameif outside
security-level 0
ip address 172.16.1.1 255.255.255.0
!
interface GigabitEthernet0/1
nameif inside
security-level 100
ip address 10.77.241.142 255.255.255.192
!
interface Management0/0
shutdown
no nameif
no security-level
no ip address
```

```
!
passwd 2KFQnbNIdI.2KYOU encrypted
```
*boot system disk0:/asa802-k8.bin ftp mode passive clock timezone IST 5 30 dns server-group DefaultDNS domain-name default.domain.invalid same-security-traffic permit intra-interface*

*!--- Command that permits the SSL VPN traffic to enter and exit the same interface.*

*object network obj-inside subnet 10.77.241.128 255.255.255.192*

*!--- Commands that define the network objects we will use later on the NAT section.*

*access-list SPLIt-ACL standard permit 10.77.241.0 255.255.255.0 access-list SPLIt-ACL standard permit 192.168.10.0 255.255.255.0*

*!--- Standard Split-Tunnel ACL that determines the networks that should travel the Anyconnect tunnel.*

*pager lines 24 logging enable logging asdm informational mtu inside 1500 mtu outside 1500 ip local pool vpnpool 192.168.10.1-192.168.10.254 mask 255.255.255.0*

*!--- The address pool for the Cisco AnyConnect SSL VPN Clients*

*no failover icmp unreachable rate-limit 1 burst-size 1 asdm image disk0:/asdm-602.bin no asdm history enable arp timeout 14400*

*nat (inside,outside) source static obj-inside obj-inside destination static obj-AnyconnectPool obj-AnyconnectPool*

*!--- The Manual NAT that prevents the inside network from getting translated when going to the Anyconnect Pool*

*object network obj-inside nat (inside,outside) dynamic interface*

*!--- The Object NAT statements for Internet access used by inside users. !--- Note: Uses an RFC 1918 range for lab setup.*

*route outside 0.0.0.0 0.0.0.0 172.16.1.2 1 timeout xlate 3:00:00 timeout conn 1:00:00 half-closed 0:10:00 udp 0:02:00 icmp 0:00:02 timeout sunrpc 0:10:00 h323 0:05:00 h225 1:00:00 mgcp 0:05:00 mgcp-pat 0:05:00 timeout sip 0:30:00 sip\_media 0:02:00 sip-invite 0:03:00 sip-disconnect 0:02:00 timeout uauth 0:05:00 absolute dynamic-access-policy-record DfltAccessPolicy http server enable http 0.0.0.0 0.0.0.0 inside no snmp-server location no snmp-server contact snmp-server enable traps snmp authentication linkup linkdown coldstart no crypto isakmp nat-traversal telnet timeout 5 ssh timeout 5 console timeout 0 threat-detection basic-threat*

```
threat-detection statistics access-list
!
class-map inspection_default
match default-inspection-traffic
!
!
policy-map type inspect dns preset_dns_map
parameters
message-length maximum 512
policy-map global_policy
class inspection_default
inspect dns preset_dns_map
inspect ftp
inspect h323 h225
inspect h323 ras
inspect netbios
inspect rsh
inspect rtsp
inspect skinny
inspect esmtp
inspect sqlnet
inspect sunrpc
inspect tftp
inspect sip
inspect xdmcp
!
service-policy global_policy global
webvpn
enable outside
```
*!--- Enable WebVPN on the outside interface*

*anyconnect image disk0:/anyconnect-win-3.1.05152-k9.pkg 1*

*!--- Assign an order to the AnyConnect SSL VPN Client image*

*anyconnect enable*

*!--- Enable the security appliance to download SVC images to remote computers*

*tunnel-group-list enable*

*!--- Enable the display of the tunnel-group list on the WebVPN Login page*

*group-policy clientgroup internal*

*!--- Create an internal group policy "clientgroup"*

*group-policy clientgroup attributes vpn-tunnel-protocol ssl-client*

*!--- Specify SSL as a permitted VPN tunneling protocol*

*!--- Encrypt only traffic specified on the split-tunnel ACL coming from the SSL VPN Clients.*

*split-tunnel-network-list value SPLIt-ACL*

*!--- Defines the previosly configured ACL to the split-tunnel policy.*

*username ssluser1 password ZRhW85jZqEaVd5P. encrypted*

*!--- Create a user account "ssluser1"*

*tunnel-group sslgroup type remote-access*

*!--- Create a tunnel group "sslgroup" with type as remote access*

*tunnel-group sslgroup general-attributes address-pool vpnpool*

*!--- Associate the address pool vpnpool created*

*default-group-policy clientgroup*

*!--- Associate the group policy "clientgroup" created*

*tunnel-group sslgroup webvpn-attributes group-alias sslgroup\_users enable*

*!--- Configure the group alias as sslgroup-users*

*prompt hostname context Cryptochecksum:af3c4bfc4ffc07414c4dfbd29c5262a9 : end ciscoasa(config)#*

.حيحص لكشب نيوكتلا لمع ديكأتل مسقلا اذه مدختسا**ةحصل أن م قق حتل ا** 

.*ةيلاحلا SSL تالاصټإ لوح تامولعملا ضرعي* - show vpn-sessiondb svc • *ciscoasa#show vpn-sessiondb anyconnect*

*Session Type: SVC*

*Username : ssluser1 Index : 12 Assigned IP : 192.168.10.1 Public IP : 192.168.1.1 Protocol : Clientless SSL-Tunnel DTLS-Tunnel Encryption : RC4 AES128 Hashing : SHA1 Bytes Tx : 194118 Bytes Rx : 197448 Group Policy : clientgroup Tunnel Group : sslgroup Login Time : 17:12:23 IST Mon Mar 24 2008 Duration : 0h:12m:00s*

*NAC Result : Unknown VLAN Mapping : N/A VLAN : none*

- .ةفالتخم تاعومجمل هنيوكت مت يذلا راعتسملا مسالI ضرعي show webvpn group-alias *ciscoasa#show webvpn group-alias*
	- *Tunnel Group: sslgroup Group Alias: sslgroup\_users enabled*
- ل/ *يف ةسلج يل*احل*ا تـفرع ASDM، أرتخأ M*onitoring > VPN > VPN Statistics > Sessions *in order to يف* ASA.

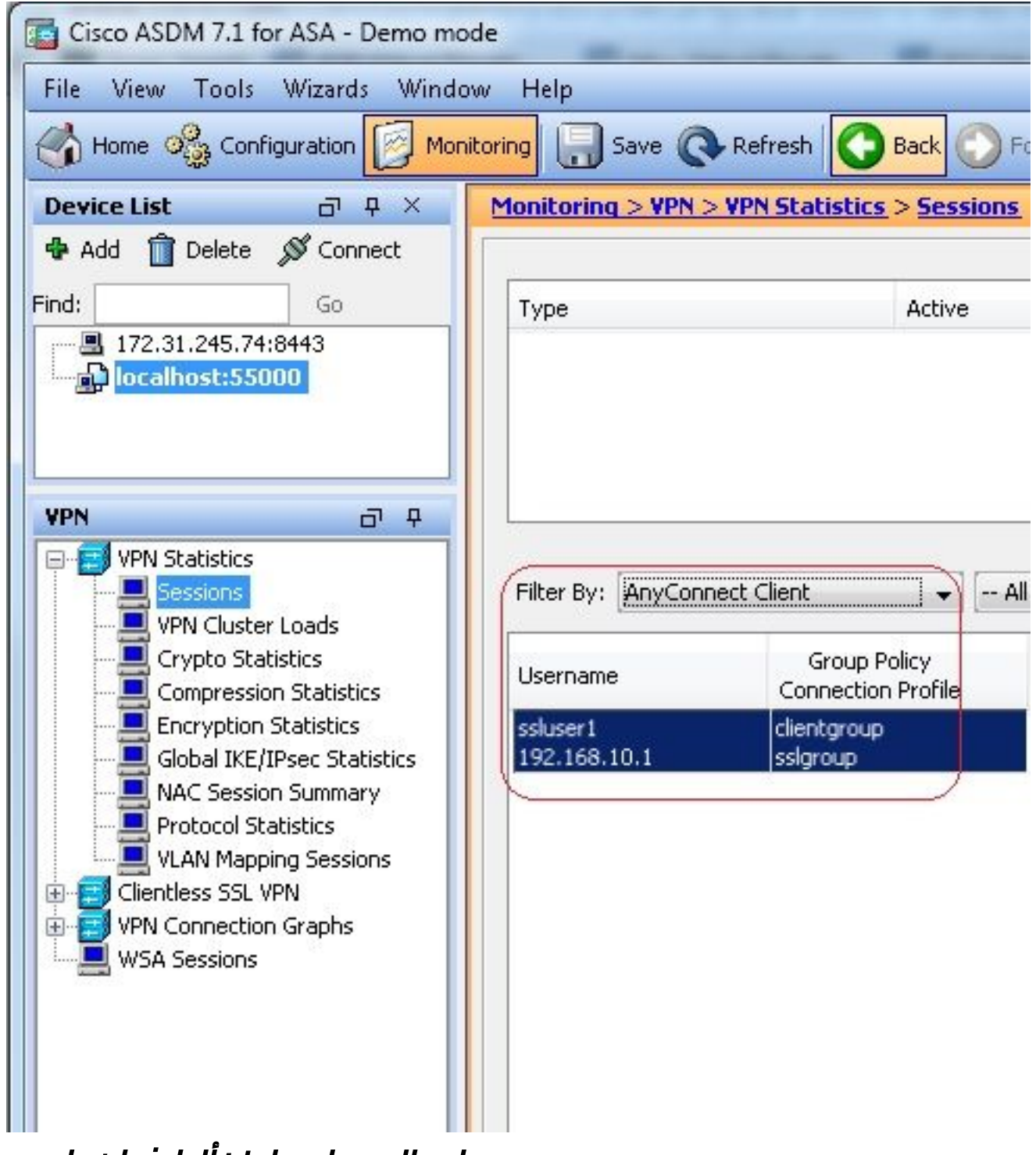

## اهمادختسا كنكمي تامولعم مسقلا اذه رفوي**اهحالصإو عاطخأل! فاشكتسا** .اهحالصإو نيوكتلا ءاطخأ فاشكتسال

.username نيعي لا ل ةسلج VPN SSL لا نم جورخلا ليجست رمأ - **name logoff sessiondb-vpn** ●*ciscoasa#vpn-sessiondb logoff name ssluser1 Do you want to logoff the VPN session(s)? [confirm] Y INFO: Number of sessions with name "ssluser1" logged off : 1*

*ciscoasa#Called vpn\_remove\_uauth: success! webvpn\_svc\_np\_tear\_down: no ACL*

*webvpn\_svc\_np\_tear\_down: no IPv6 ACL np\_svc\_destroy\_session(0xB000)* لثملابو، كنكمي مادختسإ **vpn-sessiondb logoff anyconnect** رمأ in order to تيهنأ all the .ةسلج AnyConnect ءاشنإ لجأ نم يلعفلا تقولا يف WebVPN ثادحأ رفوي - **<1-255> anyconnect webvpn debug** ●.ةس لجلا *Ciscoasa#debug webvpn anyconnect 7 CSTP state = HEADER\_PROCESSING http\_parse\_cstp\_method() ...input: 'CONNECT /CSCOSSLC/tunnel HTTP/1.1' webvpn\_cstp\_parse\_request\_field() ...input: 'Host: 10.198.16.132' Processing CSTP header line: 'Host: 10.198.16.132' webvpn\_cstp\_parse\_request\_field() ...input: 'User-Agent: Cisco AnyConnect VPN Agent for Windows 3.1.05152' Processing CSTP header line: 'User-Agent: Cisco AnyConnect VPN Agent for Windows 3.1.05152' Setting user-agent to: 'Cisco AnyConnect VPN Agent for Windows 3.1.05152' webvpn\_cstp\_parse\_request\_field() ...input: 'Cookie: webvpn=146E70@20480@567F@50A0DFF04AFC2411E0DD4F681D330922F4B21F60' Processing CSTP header line: 'Cookie: webvpn= 146E70@20480@567F@50A0DFF04AFC2411E0DD4F681D330922F4B21F60' Found WebVPN cookie: 'webvpn=146E70@20480@567F@50A0DFF04AFC2411E0DD4F681D330922F4B21F60' WebVPN Cookie: 'webvpn=146E70@20480@567F@50A0DFF04AFC2411E0DD4F681D330922F4B21F60' webvpn\_cstp\_parse\_request\_field() ...input: 'X-CSTP-Version: 1' Processing CSTP header line: 'X-CSTP-Version: 1' Setting version to '1' webvpn\_cstp\_parse\_request\_field() ...input: 'X-CSTP-Hostname: WCRSJOW7Pnbc038' Processing CSTP header line: 'X-CSTP-Hostname: WCRSJOW7Pnbc038' Setting hostname to: 'WCRSJOW7Pnbc038' webvpn\_cstp\_parse\_request\_field() ...input: 'X-CSTP-MTU: 1280' Processing CSTP header line: 'X-CSTP-MTU: 1280' webvpn\_cstp\_parse\_request\_field() ...input: 'X-CSTP-Address-Type: IPv6,IPv4' Processing CSTP header line: 'X-CSTP-Address-Type: IPv6,IPv4' webvpn\_cstp\_parse\_request\_field() webvpn\_cstp\_parse\_request\_field() ...input: 'X-CSTP-Base-MTU: 1300' Processing CSTP header line: 'X-CSTP-Base-MTU: 1300' webvpn\_cstp\_parse\_request\_field() webvpn\_cstp\_parse\_request\_field() ...input: 'X-CSTP-Full-IPv6-Capability: true' Processing CSTP header line: 'X-CSTP-Full-IPv6-Capability: true' webvpn\_cstp\_parse\_request\_field() ...input: 'X-DTLS-Master-Secret: F1810A764A0646376F7D254202A0A602CF075972F91EAD1 9BB6BE387BB8C6F893BFB49886D47F9A4BE2EA2A030BF620D' Processing CSTP header line: 'X-DTLS-Master-Secret: F1810A764A0646376F7D254202A0 A602CF075972F91EAD19BB6BE387BB8C6F893BFB49886D47F9A4BE2EA2A030BF620D' webvpn\_cstp\_parse\_request\_field() ...input: 'X-DTLS-CipherSuite: AES256-SHA:AES128-SHA:DES-CBC3-SHA:DES-CBC-SHA' Processing CSTP header line: 'X-DTLS-CipherSuite: AES256-SHA:AES128-SHA:DES-CBC3 -SHA:DES-CBC-SHA' webvpn\_cstp\_parse\_request\_field() ...input: 'X-DTLS-Accept-Encoding: lzs' Processing CSTL header line: 'X-DTLS-Accept-Encoding: lzs' webvpn\_cstp\_parse\_request\_field() ...input: 'X-DTLS-Header-Pad-Length: 0' webvpn\_cstp\_parse\_request\_field()*

```
...input: 'X-CSTP-Accept-Encoding: lzs,deflate'
 Processing CSTP header line: 'X-CSTP-Accept-Encoding: lzs,deflate'
 webvpn_cstp_parse_request_field()
 ...input: 'X-CSTP-Protocol: Copyright (c) 2004 Cisco Systems, Inc.'
 Processing CSTP header line: 'X-CSTP-Protocol: Copyright (c) 2004 Cisco Systems, Inc.'
 Validating address: 0.0.0.0
 CSTP state = WAIT_FOR_ADDRESS
 webvpn_cstp_accept_address: 192.168.10.1/255.255.255.0
 webvpn_cstp_accept_ipv6_address: No IPv6 Address
 CSTP state = HAVE_ADDRESS
 SVC: Sent gratuitous ARP for 192.168.10.1.
 SVC: NP setup
 np_svc_create_session(0x5000, 0xa930a180, TRUE)
 webvpn_svc_np_setup
 SVC ACL Name: NULL
 SVC ACL ID: -1
 vpn_put_uauth success for ip 192.168.10.1!
 No SVC ACL
 Iphdr=20 base-mtu=1300 def-mtu=1500 conf-mtu=1406
 tcp-mss = 1260
 path-mtu = 1260(mss)
 mtu = 1260(path-mtu) - 0(opts) - 5(ssl) - 8(cstp) = 1247
 tls-mtu = 1247(mtu) - 20(mac) = 1227
 DTLS Block size = 16
 mtu = 1300(base-mtu) - 20(ip) - 8(udp) - 13(dtlshdr) - 16(dtlsiv) = 1243
 mod-mtu = 1243(mtu) & 0xfff0(complement) = 1232
 dtls-mtu = 1232(mod-mtu) - 1(cdtp) - 20(mac) - 1(pad) = 1210
 computed tls-mtu=1227 dtls-mtu=1210 conf-mtu=1406
 DTLS enabled for intf=2 (outside)
 tls-mtu=1227 dtls-mtu=1210
 SVC: adding to sessmgmt
 Unable to initiate NAC, NAC might not be enabled or invalid policy
 CSTP state = CONNECTED
 webvpn_rx_data_cstp
 webvpn_rx_data_cstp: got internal message
 Unable to initiate NAC, NAC might not be enabled or invalid policy
يف ASDM، رتخأ Monitoring > Logging > Real-time Log Viewer > View ناشع فوشا ثادحالا هقباسلا.
●
 10.2.2.2Server Telnet و 192.168.10.1 AnyConnect نيب ةسلجلا تامولعم لاثملا اذه حضوي
```
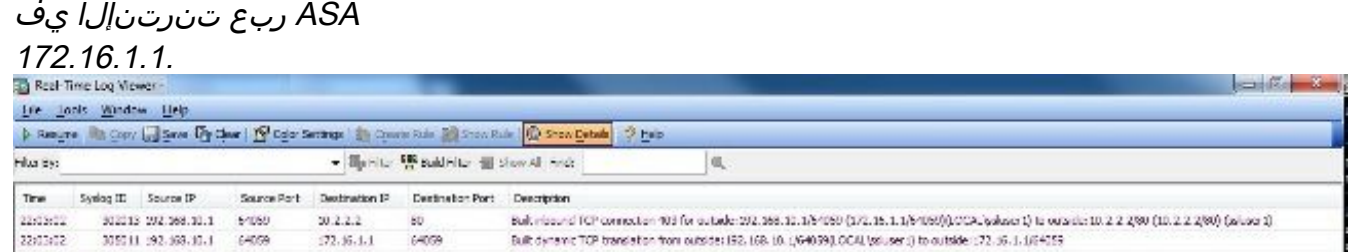

## ةلص تاذ تامولعم

- <u>Cisco ASA 5500-X Series يل اتل الي جل نم ةيامحل ناردج •</u>
- [اصعلا نيوكت لاثم ىلع ةماعلا VPN ةكبشل VPN و ASA/PIX ليمع](/content/en/us/support/docs/security/asa-5500-x-series-next-generation-firewalls/67986-pix7x-asa-client-stick.html) ●
- [SSL VPN Client \(SVC\) ىلع ASA عم لاثم نيوكت ASDM](/content/en/us/support/docs/security/asa-5500-x-series-next-generation-firewalls/70511-sslvpnclient-asa.html)
- [Systems Cisco تادنتسملاو ينقتلا معدلا](https://www.cisco.com/c/ar_ae/support/index.html?referring_site=bodynav) ●

ةمجرتلا هذه لوح

ةي الآلال تاين تان تان تان ان الماساب دنت الأمانية عام الثانية التالية تم ملابات أولان أعيمته من معت $\cup$  معدد عامل من من ميدة تاريما $\cup$ والم ميدين في عيمرية أن على مي امك ققيقا الأفال المعان المعالم في الأقال في الأفاق التي توكير المالم الما Cisco يلخت .فرتحم مجرتم اهمدقي يتلا ةيفارتحالا ةمجرتلا عم لاحلا وه ىل| اًمئاد عوجرلاب يصوُتو تامجرتلl مذه ققد نع امتيلوئسم Systems ارامستناه انالانهاني إنهاني للسابلة طربة متوقيا.